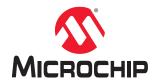

## Libero SoC v2021.2

# RTG4<sup>™</sup> High Speed Serial Interface Configuration User Guide

#### Introduction

This user guide covers the configurators for the following RTG4 high-speed serial interface cores:

- · RTG4 High Speed Serial Interface EPCS and XAUI core
- RTG4 High Speed Serial Interface EPCS and XAUI core with initialization
- · RTG4 High Speed Serial Interface PCIe, EPCS, and XAUI core
- RTG4 High Speed Serial Interface PCIe, EPCS, and XAUI core with initialization

## **Table of Contents**

| 4.1. Configuration.       24         4.2. PCle Power Management Settings.       26         4.3. Master Interface.       27         4.4. Slave Interface.       29         4.5. Traffic Class.       30         5. PCIe- and XAUI-Specific Configuration Settings.       31         5.1. PCIe/XAUI Fabric SPLL Configuration.       31         6. High-Speed Serial Interface Initialization Procedures.       32         6.1. Cores with Built-in Initialization.       32         6.2. Cores without Built-in Initialization.       32         7. Port Descriptions.       44         7.1. Common Ports.       44         7.2. PCIe Ports.       47         8. Revision History.       52         Microchip FPGA Support.       53         The Microchip Website.       53         Product Change Notification Service.       53         Customer Support.       53         Microchip Devices Code Protection Feature.       53         Legal Notice.       54                                                                                                    | Intr | troduction                                                                                                    | 1      |  |  |  |
|----------------------------------------------------------------------------------------------------|------|----------------------------------------------------------------------------------------------------|--------|--|--|--|
| 2. Accessing the Core Configurator.       7         3. Common Configuration Settings.       8         3.1. Identification.       8         3.2. Protocol Configuration.       8         3.3. Clock Configuration.       12         3.4. I/O Standards.       15         3.5. Signal Integrity Options.       16         3.6. High-Speed Serial Interface Control Registers.       20         4. PCIe-Specific Configuration Settings.       24         4.1. Configuration.       24         4.2. PCIe Power Management Settings.       26         4.3. Master Interface.       27         4.4. Slave Interface.       29         4.5. Traffic Class.       30         5. PCIe- and XAUI-Specific Configuration Settings.       31         5.1. PCIe/XAUI Fabric SPLL Configuration Settings.       31         6.1. Cores with Built-in Initialization Procedures.       32         6.1. Cores with Built-in Initialization Initialization.       32         6.2. Cores without Built-in Initialization.       32         7. Port Descriptions.       44         7.1. Common Ports.       44         7.2. PCIe Ports.       47         8. Revision History.       52         Microchip Website.       53         Product                     | 1.   | <ol> <li>RTG4 High Speed Serial Interface PCIe, EPCS, and XAUI Core</li> <li>RTG4 High Speed Serial Interface EPCS and XAUI Core with Initialization</li> <li>RTG4 High Speed Serial Interface EPCS and XAUI Core</li> </ol> | 4<br>4 |  |  |  |
| 3.1. Identification       8         3.2. Protocol Configuration       8         3.3. Clock Configuration       12         3.4. I/O Standards       15         3.5. Signal Integrity Options       16         3.6. High-Speed Serial Interface Control Registers       20         4. PCIe-Specific Configuration Settings       24         4.1. Configuration       24         4.2. PCIe Power Management Settings       26         4.3. Master Interface       27         4.4. Slave Interface       29         4.5. Traffic Class       30         5. PCIe- and XAUI-Specific Configuration Settings       31         5.1. PCIe/XAUI Fabric SPLL Configuration       31         6. High-Speed Serial Interface Initialization Procedures       32         6.1. Cores with Built-in Initialization       32         6.2. Cores without Built-in Initialization       32         7. Port Descriptions       44         7.1. Common Ports       44         7.2. PCIe Ports       47         8. Revision History       52         Microchip Website       53         Product Change Notification Service       53         Customer Support       53         Microchip Devices Code Protection Feature       54 <td>2.</td> <td></td> <td></td> | 2.   |                                                                                                    |        |  |  |  |
| 3.2. Protocol Configuration       8         3.3. Clock Configuration       12         3.4. I/O Standards       15         3.5. Signal Integrity Options       16         3.6. High-Speed Serial Interface Control Registers       20         4. PCIe-Specific Configuration Settings       24         4.1. Configuration       24         4.2. PCIe Power Management Settings       26         4.3. Master Interface       27         4.4. Slave Interface       29         4.5. Traffic Class       30         5. PCIe- and XAUI-Specific Configuration Settings       31         5.1. PCIe/XAUI Fabric SPLL Configuration       31         6. High-Speed Serial Interface Initialization Procedures       32         6.1. Cores with Built-in Initialization       32         6.2. Cores without Built-in Initialization       32         7. Port Descriptions       44         7.1. Common Ports       44         7.2. PCIe Ports       47         8. Revision History       52         Microchip Website       53         Product Change Notification Service       53         Customer Support       53         Microchip Devices Code Protection Feature       54         Legal Notice       54                                       | 3.   | Common Configuration Settings                                                                                                    | 8      |  |  |  |
| 3.3. Clock Configuration       12         3.4. I/O Standards       15         3.5. Signal Integrity Options       16         3.6. High-Speed Serial Interface Control Registers       20         4. PCIe-Specific Configuration Settings       24         4.1. Configuration       24         4.2. PCIe Power Management Settings       26         4.3. Master Interface       27         4.4. Slave Interface       29         4.5. Traffic Class       30         5. PCIe- and XAUI-Specific Configuration Settings       31         5.1. PCIe/XAUI Fabric SPLL Configuration       31         6.1. Cores with Built-in Initialization Procedures       32         6.1. Cores without Built-in Initialization       32         6.2. Cores without Built-in Initialization       32         7. Port Descriptions       44         7.1. Common Ports       44         7.2. PCIe Ports       47         8. Revision History       52         Microchip Website       53         Product Change Notification Service       53         Customer Support       53         Microchip Devices Code Protection Feature       53         Legal Notice       54                                                                                      |      | 3.1. Identification                                                                                                    | 8      |  |  |  |
| 3.4. I/O Standards       15         3.5. Signal Integrity Options       16         3.6. High-Speed Serial Interface Control Registers       20         4. PCIe-Specific Configuration Settings       24         4.1. Configuration       24         4.2. PCIe Power Management Settings       26         4.3. Master Interface       27         4.4. Slave Interface       29         4.5. Traffic Class       30         5. PCIe- and XAUI-Specific Configuration Settings       31         5.1. PCIe/XAUI Fabric SPLL Configuration       31         6. High-Speed Serial Interface Initialization Procedures       32         6.1. Cores with Built-in Initialization       32         6.2. Cores without Built-in Initialization       32         6.2. Cores without Built-in Initialization       32         7. Port Descriptions       44         7.1. Common Ports       44         7.2. PCIe Ports       47         8. Revision History       52         Microchip FPGA Support       53         The Microchip Website       53         Product Change Notification Service       53         Customer Support       53         Microchip Devices Code Protection Feature       54                                                   |      | 3.2. Protocol Configuration                                                                                                    | 8      |  |  |  |
| 3.5. Signal Integrity Options                                                                                                    |      | 3.3. Clock Configuration                                                                                                    | 12     |  |  |  |
| 3.6. High-Speed Serial Interface Control Registers       20         4. PCIe-Specific Configuration Settings       24         4.1. Configuration       24         4.2. PCIe Power Management Settings       26         4.3. Master Interface       27         4.4. Slave Interface       29         4.5. Traffic Class       30         5. PCIe- and XAUI-Specific Configuration Settings       31         5.1. PCIe/XAUI Fabric SPLL Configuration       31         6. High-Speed Serial Interface Initialization Procedures       32         6.1. Cores with Built-in Initialization       32         6.2. Cores without Built-in Initialization       32         7. Port Descriptions       44         7.1. Common Ports       44         7.2. PCIe Ports       47         8. Revision History       52         Microchip FPGA Support       53         The Microchip Website       53         Product Change Notification Service       53         Customer Support       53         Microchip Devices Code Protection Feature       53         Legal Notice       54                                                                                                    |      | 3.4. I/O Standards                                                                                                    | 15     |  |  |  |
| 4. PCle-Specific Configuration Settings       24         4.1. Configuration                                                                                                    |      | 3.5. Signal Integrity Options                                                                                                    | 16     |  |  |  |
| 4.1. Configuration.       24         4.2. PCIe Power Management Settings.       26         4.3. Master Interface.       27         4.4. Slave Interface.       29         4.5. Traffic Class.       30         5. PCIe- and XAUI-Specific Configuration Settings.       31         5.1. PCIe/XAUI Fabric SPLL Configuration.       31         6. High-Speed Serial Interface Initialization Procedures.       32         6.1. Cores with Built-in Initialization.       32         6.2. Cores without Built-in Initialization.       32         7. Port Descriptions.       44         7.1. Common Ports.       44         7.2. PCIe Ports.       47         8. Revision History.       52         Microchip FPGA Support.       53         The Microchip Website.       53         Product Change Notification Service.       53         Customer Support.       53         Microchip Devices Code Protection Feature.       53         Legal Notice.       54                                                                                                    |      | 3.6. High-Speed Serial Interface Control Registers                                                                                                    | 20     |  |  |  |
| 4.2. PCle Power Management Settings       26         4.3. Master Interface       27         4.4. Slave Interface       29         4.5. Traffic Class       30         5. PCle- and XAUI-Specific Configuration Settings       31         5.1. PCle/XAUI Fabric SPLL Configuration       31         6. High-Speed Serial Interface Initialization Procedures       32         6.1. Cores with Built-in Initialization       32         6.2. Cores without Built-in Initialization       32         7. Port Descriptions       44         7.1. Common Ports       44         7.2. PCle Ports       47         8. Revision History       52         Microchip FPGA Support       53         The Microchip Website       53         Product Change Notification Service       53         Customer Support       53         Microchip Devices Code Protection Feature       53         Legal Notice       54                                                                                                    | 4.   | PCIe-Specific Configuration Settings                                                                                                    | 24     |  |  |  |
| 4.3. Master Interface                                                                                                    |      | 4.1. Configuration                                                                                                    | 24     |  |  |  |
| 4.4. Slave Interface       29         4.5. Traffic Class       30         5. PCIe- and XAUI-Specific Configuration Settings       31         5.1. PCIe/XAUI Fabric SPLL Configuration       31         6. High-Speed Serial Interface Initialization Procedures       32         6.1. Cores with Built-in Initialization       32         6.2. Cores without Built-in Initialization       32         7. Port Descriptions       44         7.1. Common Ports       44         7.2. PCIe Ports       47         8. Revision History       52         Microchip FPGA Support       53         The Microchip Website       53         Product Change Notification Service       53         Customer Support       53         Microchip Devices Code Protection Feature       53         Legal Notice       54                                                                                                    |      | 4.2. PCIe Power Management Settings                                                                                                    | 26     |  |  |  |
| 4.5. Traffic Class       30         5. PCIe- and XAUI-Specific Configuration Settings       31         5.1. PCIe/XAUI Fabric SPLL Configuration       31         6. High-Speed Serial Interface Initialization Procedures       32         6.1. Cores with Built-in Initialization       32         6.2. Cores without Built-in Initialization       32         7. Port Descriptions       44         7.1. Common Ports       44         7.2. PCIe Ports       47         8. Revision History       52         Microchip FPGA Support       53         The Microchip Website       53         Product Change Notification Service       53         Customer Support       53         Microchip Devices Code Protection Feature       53         Legal Notice       54                                                                                                    |      |                                                                                                    |        |  |  |  |
| 5. PCle- and XAUI-Specific Configuration Settings       31         5.1. PCle/XAUI Fabric SPLL Configuration       31         6. High-Speed Serial Interface Initialization Procedures       32         6.1. Cores with Built-in Initialization       32         6.2. Cores without Built-in Initialization       32         7. Port Descriptions       44         7.1. Common Ports       44         7.2. PCle Ports       47         8. Revision History       52         Microchip FPGA Support       53         The Microchip Website       53         Product Change Notification Service       53         Customer Support       53         Microchip Devices Code Protection Feature       53         Legal Notice       54                                                                                                    |      |                                                                                                    |        |  |  |  |
| 5.1. PCIe/XAUI Fabric SPLL Configuration.       31         6. High-Speed Serial Interface Initialization Procedures.       32         6.1. Cores with Built-in Initialization.       32         6.2. Cores without Built-in Initialization.       32         7. Port Descriptions.       44         7.1. Common Ports.       44         7.2. PCIe Ports.       47         8. Revision History.       52         Microchip FPGA Support.       53         The Microchip Website       53         Product Change Notification Service       53         Customer Support       53         Microchip Devices Code Protection Feature       53         Legal Notice       54                                                                                                    |      | 4.5. Traffic Class                                                                                                    | 30     |  |  |  |
| 6. High-Speed Serial Interface Initialization Procedures.       32         6.1. Cores with Built-in Initialization.       32         6.2. Cores without Built-in Initialization.       32         7. Port Descriptions.       44         7.1. Common Ports.       44         7.2. PCIe Ports.       47         8. Revision History.       52         Microchip FPGA Support.       53         The Microchip Website.       53         Product Change Notification Service.       53         Customer Support.       53         Microchip Devices Code Protection Feature.       53         Legal Notice.       54                                                                                                    | 5.   | PCIe- and XAUI-Specific Configuration Settings                                                                                                    |        |  |  |  |
| 6.1. Cores with Built-in Initialization                                                                                                    |      | 5.1. PCIe/XAUI Fabric SPLL Configuration                                                                                                    | 31     |  |  |  |
| 6.2. Cores without Built-in Initialization.       32         7. Port Descriptions.       44         7.1. Common Ports.       44         7.2. PCIe Ports.       47         8. Revision History.       52         Microchip FPGA Support.       53         The Microchip Website.       53         Product Change Notification Service.       53         Customer Support.       53         Microchip Devices Code Protection Feature.       53         Legal Notice.       54                                                                                                    | 6.   | High-Speed Serial Interface Initialization Procedures                                                                                                    |        |  |  |  |
| 7. Port Descriptions.       44         7.1. Common Ports.       44         7.2. PCIe Ports.       47         8. Revision History.       52         Microchip FPGA Support.       53         The Microchip Website.       53         Product Change Notification Service.       53         Customer Support.       53         Microchip Devices Code Protection Feature.       53         Legal Notice.       54                                                                                                    |      | 6.1. Cores with Built-in Initialization                                                                                                    | 32     |  |  |  |
| 7.1. Common Ports                                                                                                    |      | 6.2. Cores without Built-in Initialization                                                                                                    | 32     |  |  |  |
| 7.2. PCle Ports                                                                                                    | 7.   | Port Descriptions                                                                                                    | 44     |  |  |  |
| 8. Revision History                                                                                                    |      | 7.1. Common Ports                                                                                                    | 44     |  |  |  |
| Microchip FPGA Support                                                                                                    |      | 7.2. PCIe Ports                                                                                                    | 47     |  |  |  |
| The Microchip Website                                                                                                    | 8.   | Revision History                                                                                                    | 52     |  |  |  |
| Product Change Notification Service                                                                                                    | Mic  | icrochip FPGA Support                                                                                                    | 53     |  |  |  |
| Customer Support                                                                                                    | The  | ne Microchip Website                                                                                                    | 53     |  |  |  |
| Microchip Devices Code Protection Feature                                                                                                    | Pro  | oduct Change Notification Service                                                                                                    | 53     |  |  |  |
| Legal Notice                                                                                                    | Cus  | ustomer Support                                                                                                    | 53     |  |  |  |
|                                                                                                    | Mic  | icrochip Devices Code Protection Feature                                                                                                    | 53     |  |  |  |
| T                                                                                                    | Leg  | egal Notice                                                                                                    | 54     |  |  |  |
| Trademarks                                                                                                    | Tra  | ademarks                                                                                                    | 54     |  |  |  |

## Libero SoC v2021.2

| Quality Management System   | 55 |
|-----------------------------|----|
| Worldwide Sales and Service | 56 |

### 1. RTG4 High Speed Serial Interface Core Families

The following sections describe the RTG4 high-speed serial interface cores.

#### 1.1 RTG4 High Speed Serial Interface PCIe, EPCS, and XAUI Core

The RTG4 High Speed Serial Interface PCIe, EPCS, and XAUI core (PCIE\_SERDES\_IF) provides multiple high-speed serial protocols, such as PCIe end-point, EPCS, and XAUI.

The device may contain one or more RTG4 high-speed serial interface blocks, depending on its size (see the RTG4 data sheet and product brief). For more information about the high-speed serial interface, see the RTG4 High Speed Serial Interfaces User's Guide.

Figure 1-1. PCIE\_SERDES\_IF Block Instantiation on the SmartDesign Canvas

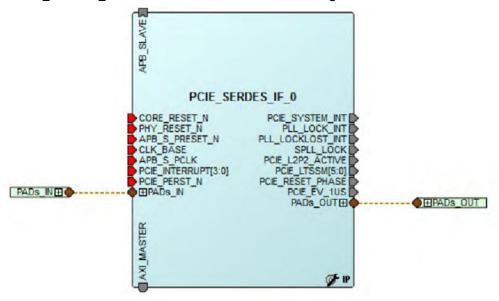

#### 1.2 RTG4 High Speed Serial Interface EPCS and XAUI Core with Initialization

The RTG4 high-speed serial interface EPCS and XAUI core with initialization (my\_epcs) supports the EPCS and XAUI protocols and includes built-in initialization circuitry. The NPSS prefix denotes a non-PCIe high-speed serial interface.

**Note:** This core does not support the PCle protocol. For the PCle protocol, use either the RTG4 high-speed serial interface PCle, EPCS, and XAUI core or the RTG4 high-speed serial interface PCle, EPCS, and XAUI with initialization core.

The device may contain one or more RTG4 high-speed serial interface blocks, depending on its size (see the RTG4 data sheet and product brief). For more information about the high-speed serial interface, see the RTG4 High Speed Serial Interfaces User's Guide.

Figure 1-2. my\_epcs Block Instantiation on the SmartDesign Canvas

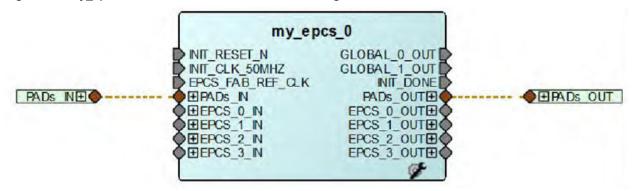

### 1.3 RTG4 High Speed Serial Interface EPCS and XAUI Core

The RTG4 High Speed Serial Interface EPCS and XAUI core (NPSS\_SERDES\_IF) supports the EPCS and XAUI protocols. The NPSS prefix denotes a non-PCIe High Speed Serial Interface.

**Note:** This core does not support the PCIe protocol. For the PCIe protocol, use either the RTG4 High Speed Serial Interface PCIe, EPCS, and XAUI core or the RTG4 High Speed Serial Interface PCIe, EPCS, and XAUI with initialization core.

The device may contain one or more RTG4 high-speed serial interface blocks, depending on its size (see the RTG4 data sheet and product brief). For more information about the high-speed serial interface, see the RTG4 High Speed Serial Interfaces User's Guide.

Figure 1-3. NPSS\_SERDES\_IF Block Instantiated on the SmartDesign Canvas

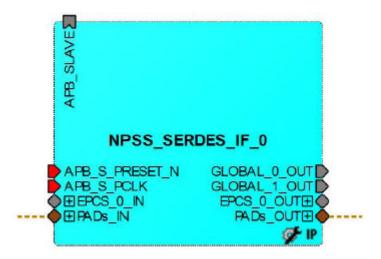

### 1.4 RTG4 High Speed Serial Interface PCIe, EPCS, and XAUI Core with Initialization

The RTG4 High Speed Serial Interface PCIe, EPCS, and XAUI core with initialization (mypci) provides multiple high-speed serial protocols, such as PCIe end-point, EPCS, and XAUI and includes built-in initialization circuitry.

The device may contain one or more RTG4 high-speed serial interface blocks, depending on its size (see the RTG4 data sheet and product brief). For more information about the high-speed serial interface, see the RTG4 High Speed Serial Interfaces User's Guide.

Figure 1-4. mypci Block Instantiation on the SmartDesign Canvas

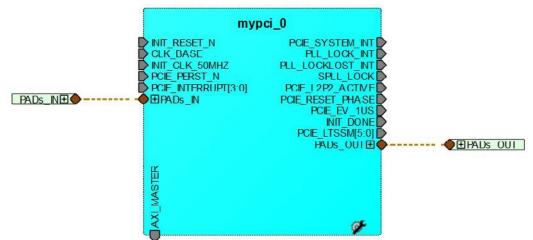

## 2. Accessing the Core Configurator

To access the Core Configurator:

- 1. Drag and drop the core from the Catalog into the SmartDesign Canvas.
- 2. When prompted, enter a component name.
- Configure the component in the Configurator (see the following figure). As you make selections, the
  Configurator narrows down the choices and defaults, so that only the relevant ports appear in the generated
  macro.

Figure 2-1. RTG4 High Speed Serial Interface Configurator

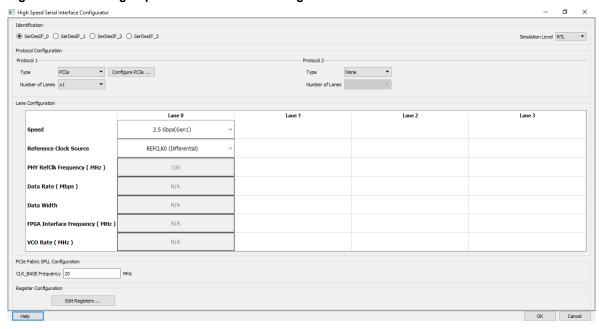

#### 3. **Common Configuration Settings**

The following topics describe the configuration settings applicable to all RTG4 High Speed Serial Interface cores covered in this guide.

#### 3.1 Identification

RTG4 devices contain multiple high-speed serial interface blocks. Block names depend on the number of blocks in the device. For a list of resources available on a device, see the RTG4 device data sheet.

The first row of check boxes allows you to select which high-speed serial interface block you want to configure. The following table shows the blocks that can be selected for each core.

Note: The SERDES block names depend on the number of blocks present in the device. For more information about the number of blocks present in the device, see the device datasheet.

Table 3-1. High-Speed Serial Interface Blocks For Each Core

| Core                                          | Blocks That Can be Selected                |
|-----------------------------------------------|--------------------------------------------|
| EPCS and XAUI core                            | SERDES_1, SERDES_2, SERDES_3, and SERDES_4 |
| EPCS and XAUI core with initialization        | SERDES_1,SERDES_2, SERDES_3, and SERDES_4  |
| PCIe, EPCS, and XAUI core                     | SERDES_PCIE_0 and SERDES_PCIE_5            |
| PCIe, EPCS, and XAUI core with initialization | SERDES_PCIE_0 and SERDES_PCIE_5            |

#### 3.2 **Protocol Configuration**

The RTG4 high-speed serial interface blocks support two protocols:

- Protocol 1
- Protocol 2

Note: Configure Protocol 1 before configuring Protocol 2. For each Protocol, you must configure the Type and Number of Lanes.

#### 3.2.1 Protocol 1

Select your protocol type from the drop-down menu. The available choices depend on the core.

Table 3-2. Matching Cores with Protocol 1 Selections

| Core                                     | Available Protocol 1 Selections      |
|------------------------------------------|--------------------------------------|
| EPCS and XAUI                            | XAUI and EPCS                        |
| EPCS and XAUI with initialization        | XAUI and EPCS                        |
| PCIe, EPCS, and XAUI                     | PCIe, PCIe (Reverse), XAUI, and EPCS |
| PCIe, EPCS, and XAUI with initialization | PCIe, PCIe (Reverse), XAUI, and EPCS |

#### 3.2.2 **Protocol 2**

Select the protocol type from the drop-down menu. The selections for Protocol 2 are context sensitive and depend on the option you selected for Protocol 1.

Note: Protocol 2 type is disabled, if you have selected XAUI for Protocol 1.

#### 3.2.3 **Supported Protocol 1 and 2 Combinations**

The following tables list Protocol 1 and Protocol 2 combinations supported by the single high-speed serial interface blocks described in this guide.

**User Guide** 

#### 3.2.3.1 Supported Protocol Combinations for EPCS and XAUI

The following table lists Protocol 1 and Protocol 2 combinations supported by a single EPCS and XAUI block that supports or does not support initialization.

Table 3-3. Supported Protocol 1 and 2 Combinations for EPCS and XAUI

| Protocol Type | Protocol #    | Lane<br>Width | Lane Assignment                | Description                                              | Speed Choices |
|---------------|---------------|---------------|--------------------------------|----------------------------------------------------------|---------------|
| XAUI          | Protocol 1    | x4            | Lane 0, Lane 1, Lane 2, Lane 3 |                                                          | 3.125 Gpbs    |
| EPCS          |               | x1            | Lane 0, Lane 1, Lane 2, Lane 3 | Lane 2 or 3 can be selected when Protocol 2 is not used. | Custom Speed  |
|               |               | X2            | Lane 0, Lane 1                 |                                                          |               |
|               |               | x4            | Lane 0, Lane 1, Lane 2, Lane 3 |                                                          |               |
|               | Protocol 2 x1 | x1            | Lane 2, Lane 3                 | Not available when Protocol 1 is XAUI.                   |               |
|               |               | x2            | Lane 2, Lane 3                 | I IS AAUI.                                               |               |

#### 3.2.3.2 Supported Protocol Combinations for PCIe, EPCS, and XAUI

The following table lists the Protocol 1 and Protocol 2 combinations supported by a single PCIe, EPCS, and XAUI block that supports or does not support initialization.

**Note:** If you select the PCIe or PCIe Reverse protocol, use the **Configure PCIe** button to configure PCIe-Specific Configuration Settings. If you select the XAUI protocol, all four lanes are selected by default.

Table 3-4. Supported Protocol 1 and 2 Combinations for PCIe, EPCS, and XAUI

| Protocol Type | Protocol # | Lane Width | Lane<br>Assignment                         | Description | Speed Choices    |
|---------------|------------|------------|--------------------------------------------|-------------|------------------|
| PCle          | Protocol 1 | x1         | Lane 0                                     | _           | Gen1 (2.5 Gbps), |
|               |            | x2         | Lane 0,                                    |             | Gen2 (5.0 Gbps)  |
|               |            |            | Lane 1                                     |             |                  |
|               |            | x4         | Lane 0,                                    |             |                  |
|               |            |            | Lane 1,                                    |             |                  |
|               |            |            | Lane 2,                                    |             |                  |
|               |            |            | Lane 3                                     |             |                  |
| PCIe Reverse  | Protocol 1 | x1         | Lane 3                                     | _           | Gen1 (2.5 Gbps), |
|               |            | x2         | Lane 2, Lane 3,                            |             | Gen2 (2.5 Gbps)  |
|               |            |            | or                                         |             |                  |
|               |            |            | Lane 0, Lane 1 if<br>Protocol 2 is<br>used |             |                  |
|               |            | x4         | Lane 0, Lane 1,<br>Lane 2, Lane 3          |             |                  |
| XAUI          | Protocol 1 | x4         | Lane 0, Lane 1,<br>Lane 2, Lane 3          | _           | 3.125 Gpbs       |

| continued     |                  |            |                                   |                                                 |               |  |
|---------------|------------------|------------|-----------------------------------|-------------------------------------------------|---------------|--|
| Protocol Type | Protocol #       | Lane Width | Lane<br>Assignment                | Description                                     | Speed Choices |  |
| EPCS          | Protocol 1       | x1         | Lane 0, Lane 1,<br>Lane 2, Lane 3 | Select Lane 0, 1,<br>2, or 3,<br>or             | Custom Speed  |  |
|               | Protocol 2 x1 x2 | x2         | Lane 0, Lane 1                    |                                                 |               |  |
|               |                  | x4         | Lane 0, Lane 1,<br>Lane 2, Lane 3 | Select Lane 2 or 3 when Protocol 2 is not used. |               |  |
|               |                  | x1         | Lane 2, Lane 3                    | Available only when Protocol 1                  |               |  |
|               |                  | x2         | Lane 2, Lane 3                    | is EPCS.                                        |               |  |

#### 3.2.4 Lane Configuration

Use Lane Configuration to configure up to four lanes for your block. PCle blocks can be configured to run in dual-protocol mode.

Figure 3-1. High Speed Serial Interface Configurator for Non-PCle Blocks

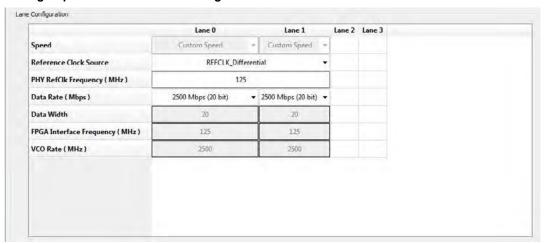

Figure 3-2. High Speed Serial Interface Configurator for PCle Blocks

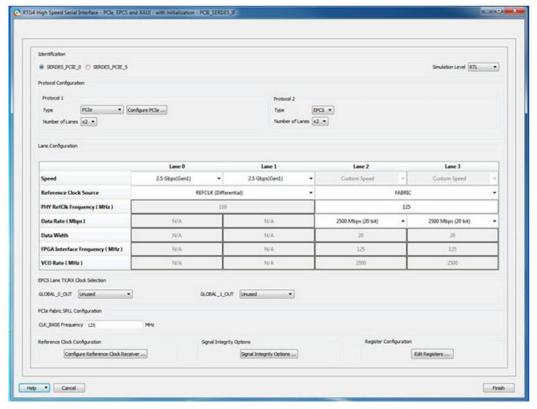

**Table 3-5. Lane Configuration Settings** 

| Parameter              | Description                                                                                                    |
|------------------------|----------------------------------------------------------------------------------------------------|
| Speed                  | Available selections depend on the selected protocol. See 3.2.3.1. Supported Protocol Combinations for EPCS and XAUI and 3.2.3.2. Supported Protocol Combinations for PCIe, EPCS, and XAUI.                                                                                                    |
| Reference Clock Source | Clock sources can be differential or single-ended. For PCle blocks, two clock sources are available: REFCLK0 and REFCLK1. Select one of the following options for Protocol 1 and Protocol 2:  REFCLK (Differential)  REFCLK0 (Voltage_Referenced)  REFCLK1 (Voltage_Referenced)  REFCLK1 (Single_Ended)  REFCLK1 (Single_Ended)  REFCLK1 (Single_Ended)  REFCLK1 (Single_Ended)  REFCLK1 (EPCS protocol only)  Note: Lane 0 and Lane 1 share the same Reference Clock, and Lane 2 and Lane 3 share the same Reference Clock. The selected Reference Clock is always available as REFCLK0_OUT or REFCLK1_OUT, and can be used as clock source for logic inside Fabric. |

| continued                      |                                                                                                    |  |  |
|--------------------------------|----------------------------------------------------------------------------------------------------|--|--|
| Parameter                      | Description                                                                                                    |  |  |
| PHYRefClk Frequency (MHz)      | Read-only fixed value for all protocols, except:  PCS Custom Speed: enter values between 100 and 160 MHz.  For XAUI, the frequency is fixed at 156.25 MHz.                                                                                                    |  |  |
| Data Rate (Mbps)               | Read-only fixed value for all protocols, except:  • EPCS Custom Speed: select a data rate from the drop-down menu. Data rates are computed based on the PHY RefClk frequency.                                                                                                    |  |  |
| Data Width                     | Read-only fixed value for all protocols, except EPCS Custom Speed. For EPCS, the data width varies with Data Rate (Mbps) and PHY RefClk Frequency (MHz) as follows:  • 20 bit (for 3125 Mbps and 156.25 MHz, or 2500 Mbps and 125 MHz, or 2000 Mbps and 100 MHz)  • 16 bit (for 2500 Mbps and 156.25 MHz, or 2000 Mbps and 125 MHz, or 1600 Mbps and 100 MHz)  • 10 bit (2500 Mbps and 125 MHz, 1250 Mbps and 125 MHz, or 2000 Mbps and 100 MHz, or 1000 Mbps and 100 MHz)  • 8 bit (for 2000 Mbps and 125 MHz, or 1600 Mbps and 100 MHz, or 1000 Mbps and 125 MHz)  • 5 bit (for 1250 Mbps and 125 MHz, or 1000 Mbps and 100 MHz)  • 4 bit (for 1000 Mbps and 125 MHz)  The displayed value is computed and updated based on the selected PHY RefClk frequency and data rate. |  |  |
| FPGA Interface Frequency (MHz) | Read-only fixed value for all protocols, except EPCS Custom Speed. The displayed value is computed and updated based on the selected PHY RefClk frequency and data rate.                                                                                                    |  |  |
| VCO Rate (MHz)                 | Read-only fixed value for all protocols, except EPCS Custom Speed. The displayed value is computed and updated based on the selected PHY RefClk frequency and data rate.                                                                                                    |  |  |

## 3.3 Clock Configuration

### 3.3.1 EPCS Lane TX/RX Clock Selection

The EPCS Lane TX/RX Clock Selection option can be configured when the selected protocol is EPCS. This option allows you to select the clocks to use for the TX/RX fabric interface and the logic in Fabric.

Figure 3-3. EPCS Lane TX/RX Clock Selection

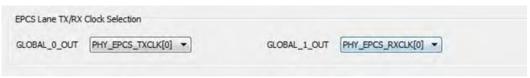

#### 3.3.2 Reference Clock Configuration

The Reference Clock Configuration option allows you to configure the Multi-Standard User I/O (MSIO) Reference Clock. To access this option, click the **Configure Reference Clock Receiver** button to open the Configuration dialog box.

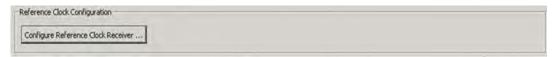

Based on the selected PHY Reference Clock source, supported I/O standards, Impedance, Receiver, Weak Pull-Up/Pull-Down, and other settings may be selected. For example, if you select REFCLK\_Differential as the PHY Reference Clock source selection, only the supported differential I/O standards are displayed.

The following figure shows how the REFCLK selection is used for each channel when REFCLK Clock Source is REFCLK Differential.

Figure 3-4. REFCLK Selection for Each Channel when REFCLK Clock Source is REFCLK\_Differential

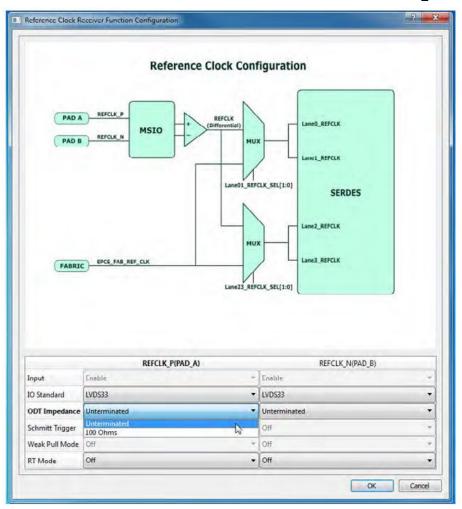

The following figure shows how REFCLK selection is used for each channel when REFCLK Clock Source is REFCLK0 Voltage or REFCLK1 Voltage.

Figure 3-5. REFCLK Selection for Each Channel when REFCLK Clock Source is REFCLK0\_Voltage\_referenced or REFCLK1\_Voltage\_referenced

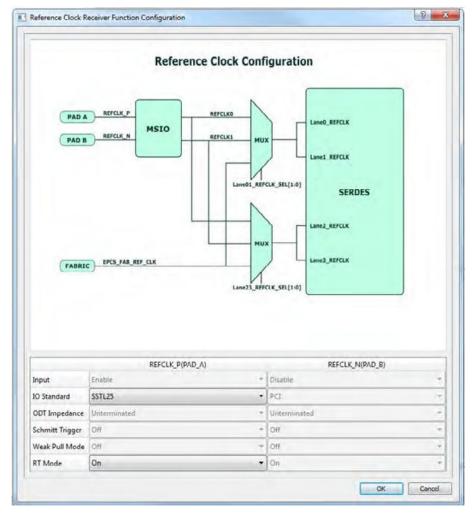

The following figure shows how the REFCLK selection is used for each channel when REFCLK Clock Source is  $REFCLK_P_Voltage$  or  $REFCLK_N_Voltage$ .

Figure 3-6. REFCLK Selection for Each Channel when REFCLK Clock Source is REFCLK\_P\_Voltage\_referenced or REFCLK\_N\_Voltage\_referenced

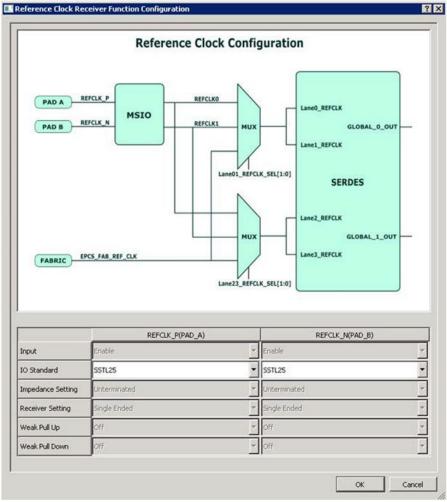

#### 3.4 I/O Standards

The following table lists the supported I/O standards.

Table 3-6. Supported I/O Standards

| Supported I/O Standards          | Available Values                                                                       |
|----------------------------------|----------------------------------------------------------------------------------------|
| Differential I/O standards       | <ul><li>LVDS33</li><li>LVDS25</li><li>RSDS</li><li>MiniLVDS</li><li>LVPECL33</li></ul> |
| Voltage-referenced I/O standards | <ul><li>SSTL25</li><li>SSTL18</li><li>HSTL18</li></ul>                                 |

| continued                  |                                                                              |  |  |
|----------------------------|------------------------------------------------------------------------------|--|--|
| Supported I/O Standards    | Available Values                                                             |  |  |
| Single-ended I/O standards | <ul><li>LVTTL33</li><li>LVCMOS33</li><li>LVCMOS25</li><li>LVCMOS18</li></ul> |  |  |

Observe the following guidelines:

- The voltage for all block I/Os must be the same.
- For cores that do not support initialization, the I/O Standard voltage must be the same for both REFCLK\_P(PAD\_A) and REFCLK\_N(PAD\_B). If you change an I/O Standard to REFCLK\_P(PAD\_A), the Configurator makes the same change to REFCLK\_N(PAD\_B), and vice versa.
- For cores that support initialization, HCSL inputs to the RTG4 REFCLK inputs are supported directly with the LVDS25 I/O STD selected in Libero<sup>®</sup>. There is no specific HCSL I/O STD available in Libero, and designs requiring HCSL reference clocks are supported by using the LVDS25 I/O standard. For more information, see the RTG4 FPGA Data Sheet and RTG4 FPGA High Speed Serial Interfaces User Guide.

### 3.4.1 ODT Impedance Settings

The On Die Termination (ODT) impedance settings are:

- Unterminated
- 50 Ohms
- 100 Ohms

Note: For blocks that do not support initialization, the LVDS33 I/O standard does not support ODT.

#### 3.4.2 Schmitt Trigger

The following Schmitt Trigger options are supported:

- On
- Off

#### 3.4.3 Receiver Setting

The supported Receiver Setting options are:

- Single Ended
- · Schmitt Trigger

#### 3.4.4 Weak Pull-Up/Pull-Down

The supported Weak Pull-Up/Pull-Down options are:

- OFF
- ON

### 3.5 Signal Integrity Options

The Signal Integrity dialog box allows you to maintain signal integrity and mitigate signal integrity problems.

To open the dialog box, click **Signal Integrity Options**. The values you enter are used to set register values related to signal integrity. Lanes that are not used are grayed-out in the dialog box.

Figure 3-7. Signal Integrity Options Button

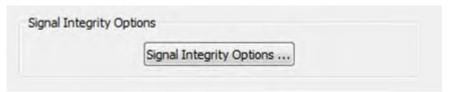

Figure 3-8. Signal Integrity Configuration Dialog Box

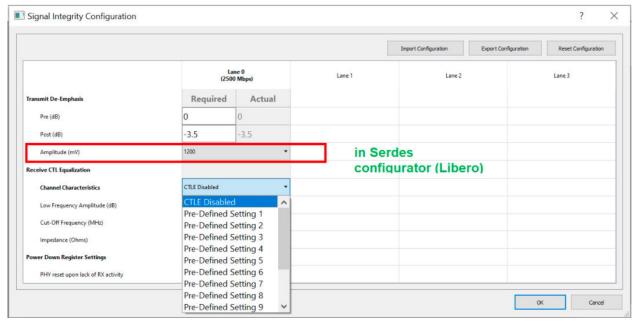

#### 3.5.1 Transmit De-Emphasis

Enter any values between 0.1 and 36.1 (in dB) in the **Required** edit box for both Pre-Transmit and Post-Transmit stages. See the following table for Actual values supported.

The value you enter in the **Required** box is matched to the closest valid Actual value and displayed in the **Actual** box. The Configurator sets appropriate values for LANE<n>\_TX\_PRE\_RATIO and LANE<n>\_TX\_PST\_RATIO registers based on the Actual value.

The lane<n>\_TX\_AMP\_RATIO lane register is always set to 0x80 for all lanes.

LANE<n>\_TX\_PRE\_RATIO and LANE<n>\_TX\_PST\_RATIO registers are set based on the Actual value, as shown in the following table. The default value for **Required** is 0 for **Pre-Transmit** and 3.5 for **Post-Transmit**.

In the following table, LANE<n> denotes the lane number, where <n> can be 0, 1, 2, or 3. For example, if you enter 2.4 dB in the **Required** box, the value **2.5 dB** (the closest match) appears in the **Actual** box and the registers are set as follows:

- LANE<n>\_TX\_PRE\_RATIO registers are set to 0x10.
- LANE<n> TX PST RATIO registers are set to 0x10.
- LANE<n>\_TX\_AMP\_RATIO registers are set to 0x80 for all lanes.

Table 3-7. EPCS Configuration for Different Data Widths

| Feature          | Control Registers         | Actual Value = Value Programmed in Register |
|------------------|---------------------------|---------------------------------------------|
| De-Emphasis Pre  | LANE <n>_TX_PRE_RATIO</n> | 0.1 dB = 0x1                                |
|                  |                           | 0.3  dB = 0x2                               |
|                  |                           | 0.4  dB = 0x3                               |
| De-Emphasis Post | LANE <n>_TX_PST_RATIO</n> | 0.5 dB = 0x4                                |
|                  |                           | 0.7  dB = 0x5                               |
|                  |                           | 0.9  dB = 0x6                               |
|                  |                           | 1 dB = 0x7                                  |

## **Common Configuration Settings**

| continued |                   |                                             |
|-----------|-------------------|---------------------------------------------|
| Feature   | Control Registers | Actual Value = Value Programmed in Register |
|           |                   | 1.2 dB = 0x8                                |
|           |                   | 1.3 dB = 0x9                                |
|           |                   | 1.5 dB = 0xa                                |
|           |                   | 1.6 dB = 0xb                                |
|           |                   | 1.8 dB = 0xc                                |
|           |                   | 2 dB = 0xd                                  |
|           |                   | 2.1 dB = 0xe                                |
|           |                   | 2.3 dB = 0xf                                |
|           |                   | 2.5 dB = 0x10                               |
|           |                   | 2.7 dB = 0x11                               |
|           |                   | 2.9 dB = 0x12                               |
|           |                   | 3 dB = 0x13                                 |
|           |                   | 3.3 dB = 0x14                               |
|           |                   | 3.5  dB = 0x15                              |
|           |                   | 3.7 dB = 0x16                               |
|           |                   | 3.9  dB = 0x17                              |
|           |                   | 4 dB = 0x18                                 |
|           |                   | 4.3 dB = 0x19                               |
|           |                   | 4.5 dB = 0x1a                               |
|           |                   | 4.8 dB = 0x1b                               |
|           |                   | 5 dB = 0x1c                                 |
|           |                   | 5.2 dB = 0x1d                               |
|           |                   | 5.5 dB = 0x1e                               |
|           |                   | 5.8 dB = 0x1f                               |
|           |                   | 6 dB = 0x20                                 |
|           |                   | 6.3 dB = 0x21                               |
|           |                   | 6.5 dB = 0x22                               |
|           |                   | 7 dB = 0x23                                 |
|           |                   | 7.2 dB = 0x24                               |
|           |                   | 7.5 dB = 0x25                               |

| continued | continued         |                                             |  |
|-----------|-------------------|---------------------------------------------|--|
| Feature   | Control Registers | Actual Value = Value Programmed in Register |  |
|           |                   | 7.8 dB = 0x26                               |  |
|           |                   | 8 dB = 0x27                                 |  |
|           |                   | 8.5 dB = 0x28                               |  |
|           |                   | 9 dB = 0x29                                 |  |
|           |                   | 9.3 dB = 0x2a                               |  |
|           |                   | 9.7 dB = 0x2b                               |  |
|           |                   | 10.1 dB = 0x2c                              |  |
|           |                   | 10.5 dB = 0x2d                              |  |
|           |                   | 11 dB = 0x2e                                |  |
|           |                   | 11.5 dB = 0x2f                              |  |
|           |                   | 12 dB = 0x30                                |  |
|           |                   | 12.6 dB = 0x31                              |  |
|           |                   | 13.2 dB = 0x32                              |  |
|           |                   | 13.8 dB = 0x33                              |  |
|           |                   | 14.5 dB = 0x34                              |  |
|           |                   | 15.2 dB = 0x35                              |  |
|           |                   | 16.1 dB = 0x36                              |  |
|           |                   | 17 dB = 0x37                                |  |
|           |                   | 18 dB = 0x38                                |  |
|           |                   | 19.2 dB = 0x39                              |  |
|           |                   | 20.5 dB = 0x3a                              |  |
|           |                   | 22.1 dB = 0x3b                              |  |
|           |                   | 24 dB = 0x3c                                |  |
|           |                   | 26.5 dB = 0x3d                              |  |
|           |                   | 30.1 dB = 0x3e                              |  |
|           |                   | 36.1 dB = 0x3f                              |  |

#### 3.5.2 Receive CTL Equalization

There are 14 predefined settings from which you can select in addition to the default setting of CTLE Disabled.

Each predefined setting has the corresponding Cut-Off Frequency and Low Frequency Amplitude values preset and displayed when the predefined setting is selected. The impedance value for all predefined settings is 100 Ohms. Depending on the predefined setting, lane registers LANE<n>\_RE\_AMP\_RATIO and LANE<n>\_RE\_CUT\_RATIO are set to the values listed in the following table.

Table 3-8. Predefined Receive CTL Equalization Settings

| Predefined<br>Setting # | Cut-Off Frequency<br>(MHz) | Low Frequency<br>Amplitude (dB) | LANE <n>_RE_AMP_<br/>RATIO (HEX)</n> | LANE <n>_RE_CUT_<br/>RATIO (HEX)</n> |
|-------------------------|----------------------------|---------------------------------|--------------------------------------|--------------------------------------|
| CTLE<br>Disabled        | N/A                        | N/A                             | 0x00                                 | 0x00                                 |
| 1                       | 400                        | 10.88                           | 0x77                                 | 0x20                                 |
| 2                       | 500                        | 13.06                           | 0x5B                                 | 0x2A                                 |
| 3                       | 600                        | 13.98                           | 0x51                                 | 0x2F                                 |
| 4                       | 700                        | 12.04                           | 0x4A                                 | 0x32                                 |
| 5                       | 800                        | 13.38                           | 0x3E                                 | 0x3C                                 |
| 6                       | 900                        | 13.98                           | 0x39                                 | 0x40                                 |
| 7                       | 1000                       | 12.57                           | 0x70                                 | 0x4F                                 |
| 8                       | 1100                       | 11.6                            | 0x7D                                 | 0x58                                 |
| 9                       | 1200                       | 10.88                           | 0x37                                 | 0xFE                                 |
| 10                      | 1300                       | 9.95                            | 0x22                                 | 0xFC                                 |
| 11                      | 1400                       | 8.52                            | 0x52                                 | 0xFE                                 |
| 12                      | 1500                       | 7.47                            | 0x5B                                 | 0xFE                                 |
| 13                      | 1600                       | 7.04                            | 0x73                                 | 0xFE                                 |
| 14                      | 1700                       | 6.66                            | 0x78                                 | 0xFE                                 |

Note: In the preceding table, LANE<n> denotes the lane number, where <n> can be 0, 1, 2 or 3.

#### 3.5.3 Power Down Register Settings

Power Down Register settings control the Physical Reset behavior of the EPCS SERDES when there is a lack of RX activity. The selections are:

- Enabled Physical Reset behavior is enabled.
- Disabled Physical Reset behavior is disabled.

#### 3.6 High-Speed Serial Interface Control Registers

The high-speed serial interface has a set of registers that can be configured at runtime. The configuration values for these registers represent different parameters. Most of these registers are populated automatically by the selections made in the configuration GUI. However, in some advanced configurations, you may have to modify these registers.

To enter the high-speed serial interface configuration values, specify the register values when you configure the high-speed serial interface. Click **Edit Registers** in the high-speed serial interface configurator to display the Registers Configuration dialog box. This dialog box allows you to enter high-speed serial interface register values using a graphical interface. At power up, the values you enter are written to the high-speed serial interface registers.

Alternatively, you can click Import Configuration and import a configuration text file to configure the registers.

Figure 3-9. Edit Registers Button

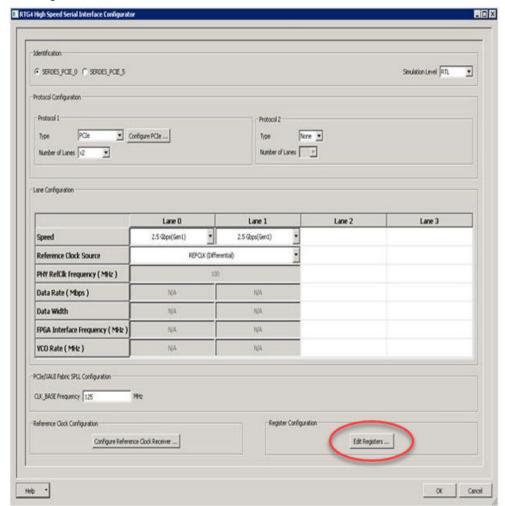

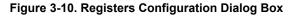

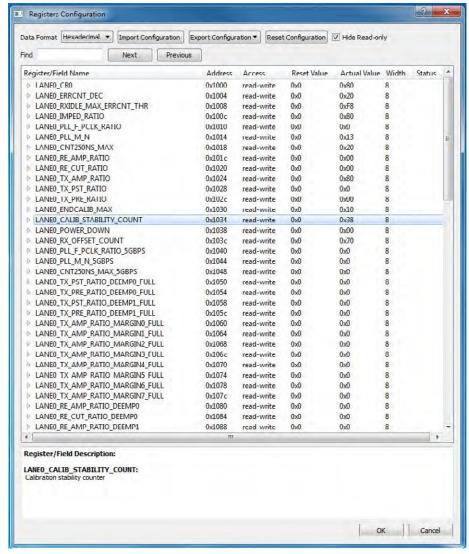

The Registers Configuration dialog box has the following features:

- Registers Table allows you to enter individual register values in the Registers Table. To enter a register value, expand the register data tree using the arrow or + sign, and then click the Actual Value column to edit.
- Import Configuration imports complete register configurations from text files. Register configuration syntax is shown in the figure above; Microchip recommends using this method.
- Export Configuration exports the current register configuration data into a text file. The syntax of the exported file is the same as that of importable register configuration text files.

Table 3-9. Non-PCIe Example

| Register/Field Name         | Address |
|-----------------------------|---------|
| LANE0_CR0                   | 0x80    |
| LANE0_ERRCNT_DEC            | 0x20    |
| LANE0_RXIDLE_MAX_ERRCNT_THR | 0xF8    |
| LANE0_IMPED_RATIO           | 0x80    |
| LANE0_PLL_F_PCLK_RATIO      | 0x0     |

| continued           |         |  |
|---------------------|---------|--|
| Register/Field Name | Address |  |
| LANE0_PLL_M_N       | 0x13    |  |
| LANE0_CNT250NS_MAX  | 0x20    |  |
| LANE0_RE_AMP_RATIO  | 0x00    |  |
| LANE0_RE_CUT_RATIO  | 0x00    |  |
| LANE0_TX_AMP_RATIO  | 0x80    |  |
| LANE0_TX_PST_RATIO  | 0x0     |  |
| LANE0_TX_PRE_RATIO  | 0x00    |  |
| LANE0_ENDCALIB_MAX  | 0x10    |  |

#### Table 3-10. PCIe Example

| Register/Field Name       | Address    |
|---------------------------|------------|
| PCIE_AXI_MASTER_WINDOW0_0 | 0x0000000  |
| PCIE_AXI_MASTER_WINDOW0_1 | 0xfffff001 |
| PCIE_AXI_MASTER_WINDOW0_2 | 0x0000000  |
| PCIE_AXI_MASTER_WINDOW0_3 | 0x0000000  |
| PCIE_AXI_MASTER_WINDOW1_0 | 0x00001000 |
| PCIE_AXI_MASTER_WINDOW1_1 | 0xfffff001 |
| PCIE_AXI_MASTER_WINDOW1_2 | 0x4        |

- Reset Configuration click to undo changes made to the register configuration. Undoing changes deletes all register configuration data and returns to the hardware reset values. You must then re-enter or re-import data.
- Hide Read-Only Registers shows or hides the read-only registers in the Register Table. These registers are primarily status registers and do not contribute to the configuration.

When you generate your FPGA, the configuration register data entered in this configurator is used to initialize the high-speed serial interface simulation model when performing a BFM simulation.

## 4. PCIe-Specific Configuration Settings

The configuration settings described in this chapter apply to the following blocks:

- · RTG4 High Speed Serial Interface PCIe, EPCS, and XAUI core
- · RTG4 High Speed Serial Interface PCIe, EPCS, and XAUI core with initialization

#### 4.1 Configuration

The Configuration tab allows you to configure Identification Registers, Fabric Interface, Base Address Registers, and Options.

In the G4 /RTG4 PCIe SERDES Configurator, a warning icon is added and the following warning message is displayed as a Tooltip.

Figure 4-1. PCIe Configuration-Configuration Tab

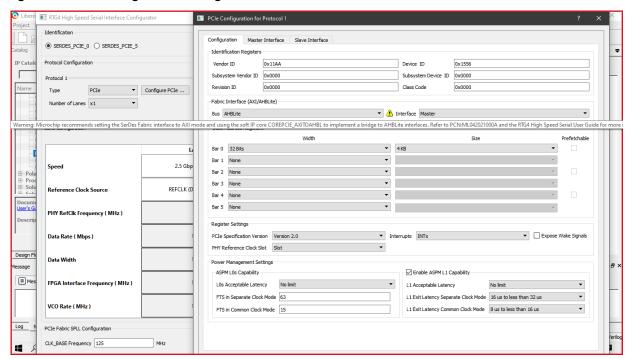

The following ToolTip is displayed for RTG4:

**Note:** Microchip recommends setting the SERDES Fabric interface to AXI mode and using the soft IP core COREPCIE\_AXITOAHBL to implement a bridge to AHBLite interfaces. For more information, see PCN\_ML042021000A.

The following table lists the conditions when the warning is displayed.

Table 4-1. Show\Hide Warning Symbol

| Bus     | Interfce | Description |
|---------|----------|-------------|
| AXI bus | Master   | No Warning  |
| AXI bus | Slave    | No Warning  |
| AXI bus | Both     | No Warning  |
| AHBLite | Master   | Warning     |
| AHBLite | Slave    | No Warning  |

| continued |          |             |
|-----------|----------|-------------|
| Bus       | Interfce | Description |
| AHBLite   | Both     | Warning     |

#### 4.1.1 **Identification Registers**

For PCIe blocks, you can assign 16-bit hexadecimal signatures to the following six identification registers.

#### Table 4-2. Identification Registers Parameters

| Parameter           | Description                                                                                                    |
|---------------------|----------------------------------------------------------------------------------------------------|
| Vendor ID           | Vendor ID that PCI-SIG assigns to Microchip is 0x11AA. To allocate subsystems under the Microchip vendor ID, contact Microchip. |
| Subsystem Vendor ID | Card manufacturer's ID.                                                                                                    |
| Device ID           | Manufacturer's assigned part number assigned by the vendor.                                                                     |
| Revision ID         | Revision number, if available.                                                                                                  |
| Subsystem Device ID | Assigned by the subsystem vendor.                                                                                               |
| Class Code          | PCIe device's generic function.                                                                                                 |

#### 4.1.2 **Fabric Interface**

Use the Fabric Interface field to configure the Bus Standard (AXI or AHBLite) and Interface (Master Only, Slave Only, or both) for the PCIe protocol.

In PCIe mode, the SERDES block can act as an AXI or AHBLite Master.

Microchip recommends you to instantiate a COREAXI or CoreAHBLite Bus into the SmartDesign Canvas, and then connect the SERDES Master and/or Slave Bus Interface (BIF) to the Master and/or Slave BIF of the COREAXI or COREAHBLite bus.

#### 4.1.3 **Base Address Registers**

The following table describes the fields of the six base address registers (Bar 0 through Bar 5).

Table 4-3. Base Address Registers Parameters

| Parameter    | Description                                                                                                    |
|--------------|----------------------------------------------------------------------------------------------------|
| Width        | The width on even registers can be 32-bit or 64-bit. If you set an even register to 64 bits wide, then the subsequent (odd) register serves as the upper half of 64 bits. Otherwise, the width of odd registers is restricted to 32 bits. |
| Size         | Ranges from 4 Kbytes to 2 GB. Some devices might go up to 1 GB. See the device data sheet (IGLOO2 FPGA and SmartFusion2 Soc FPGA Datasheet).                                                                                              |
| Prefetchable | Enabled only on even registers that have a 64-bit width.                                                                                                    |

#### 4.1.4 **Options**

The following table describes the Options parameters.

**Table 4-4. Options Parameters** 

| Parameter                  | Description                                                                                                    |
|----------------------------|----------------------------------------------------------------------------------------------------|
| PHY Reference Clock Slot   | Sets your reference clock to Slot or Independent.                                                                                                    |
| L2/P2                      | Click the check boxes to add PCIE_WAKE_N, PCIE_WAKE_REQ, and PCIE_PERST_N ports.                                                                                                    |
| PCIe Specification Version | Sets the Specification Version to 1.0, 1.1, or 2.0.                                                                                                    |
| Interrupt                  | Sets the interrupt to one of the following values:  • MSI 1  • MSI 2  • MSI 4  • MSI 8  • MSI 16  • MSI 32  • INTx  Your Interrupt selection sets bit [16] of the PCIE_MSI_CTRL_STATUS register and bits [19:17] of the PCIE_MSI_CTRL_STATUS register. |

### 4.2 PCIe Power Management Settings

Use the Power Management Settings to configure the Active State Power Management (ASPM) settings. The Configurator sets the appropriate register values for your SERDES block based on your selections.

Figure 4-2. Power Management Settings

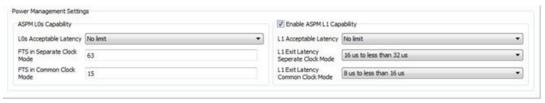

### 4.2.1 ASPM L0s Capability

The following parameters are required.

Table 4-5. ASPM L0s Capability Parameters

| Parameter              | Description                                                                                                    |
|------------------------|----------------------------------------------------------------------------------------------------|
| L0s Acceptable Latency | Select a latency value:  • Maximum of 64 ns  • Maximum of 128 ns  • Maximum of 256 ns  • Maximum of 512 ns  • Maximum of 1 µs  • Maximum of 2 µs  • Maximum of 4 µs  • No Limit |

| continued                  |                                                                                                    |
|----------------------------|----------------------------------------------------------------------------------------------------|
| Parameter                  | Description                                                                                        |
| FTS in Separate Clock Mode | Enter the number of Fast Training Sequences (FTS) required in separate clock mode. Range: 0 - 255. |
| FTS in Common Clock Mode   | Enter the number of FTS required in common clock mode. Range: 0 - 255.                             |

#### 4.2.2 ASPM L1 Capability

By default, the ASPM L1 Capability is enabled. Configure the settings for ASPM L1 as follows.

#### Table 4-6. ASPM L1 Capability Parameters

| Parameter                                        | Description                                                                                                    |
|--------------------------------------------------|----------------------------------------------------------------------------------------------------|
| L1 Acceptable Latency                            | Select a latency value:  • Maximum of 1 µs  • Maximum of 2 µs  • Maximum of 4 µs  • Maximum of 8 µs  • Maximum of 16 µs  • Maximum of 32 µs  • Maximum of 64 µs  • No Limit                                                                                                    |
| L1 Exit Latency Separate Clock/Common Clock Mode | Select the Exit Latency value of Separate/ Common Clock Mode. The Common Clock Mode value must be smaller than the Separate Clock Mode value.  Less than 1 µs  1 µs to less than 2 µs  2 µs to less than 4 µs  4 µs to less than 8 µs  8 µs to less than 16 µs  16 µs to less than 32 µs  32 µs to 64 µs  More than 64 µs |

#### 4.3 Master Interface

The Master Interface tab allows you to set up local AHB/AXI addresses on the master interface that will be mapped to or from a PCIe BAR and the address offset of the BAR. The PCIe or PCIe Reverse protocol allows you to use the Master Interface tab to configure up to four PCI windows (Window 0 through Window 3) with the following parameters.

- Size
- PCle BAR (Base Address Register)
- Local Address
- · PCIe Address

Figure 4-3. PCle Configuration - Master Interface Tab

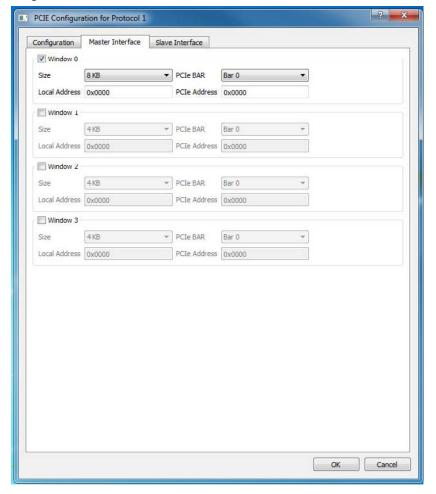

#### 4.3.1 Size

For windows 0 through 3, select an available window size. The size you select is mapped to bits [31:12] of  $Windows X_1$ , where X can be 0, 1, 2, or 3.

- · 4 Kbytes (default)
- · 8 Kbytes
- · 16 Kbytes
- 32 Kbytes
- 64 Kbytes
- 128 Kbytes
- · 256 Kbytes
- 512 Kbytes
- 1 MB
- 2 MB
- 4 MB
- 8 MB
- 16 MB
- 32 MB
- 64 MB
- 128 MB
- 256 MB

- 512 MB
- 1 GB

#### 4.3.2 PCIe BAR

Select one of the following Base Address Registers (BAR). The Bar Size you select is mapped to bits [5:0] of WindowsX 2, where X can be 0, 1, 2, or 3.

- BAR0
- BAR1
- BAR2
- BAR3
- BAR4
- BAR5
- BAR0/1
- BAR2/3
- BAR4/5

#### 4.3.3 Local Address

The address set in this field is the base address where transactions matching the window is mapped. The Local Address is 20 bits wide and covers the AXI/AHB address [31:12]. The lower order AXI/ AHB [11:0] are all zero in this control.

#### 4.3.4 PCle Address

The address set in this field is the offset address inside the selected BAR to which the transaction address is matched.

#### 4.4 Slave Interface

The Slave Interface tab allows you to set a local AHB/AXI address on the slave interface that is mapped to a PCIe address.

- Size
- Local Address
- PCle Address
- Traffic Class selects the PCle Traffic Class in the PCle packet header.
- Relaxed Ordering generates the PCIe TLP using a selectable relaxed ordering bit.
- No Snoop generates the PCIe TLP using a selectable no snoop bit.

The Size, Local Address, and PCIe Address options are the same as those for the Master Interface. For more information, see 4.3. Master Interface.

Figure 4-4. PCle Configuration - Slave Interface Tab

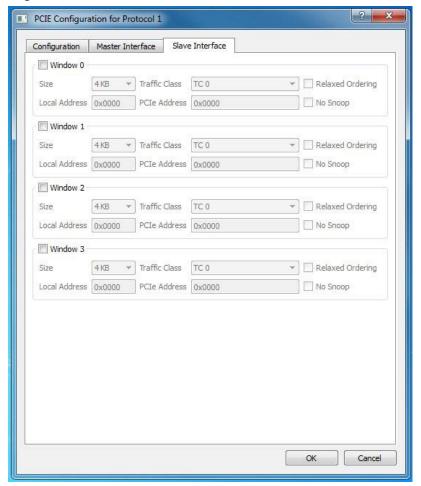

#### 4.5 Traffic Class

Traffic Class allows you to set your Traffic Class and corresponding register bits. The traffic class is required by the PCI Express packet header. Its value determines the relative priority of a given transaction as it traverses the PCIe link. You can use the Traffic Class value to create a priority scheme for different packets.

- TC 0 (default)
- TC 1
- TC 2
- TC 3
- TC 4
- TC 5
- TC 6
- TC 7

## 5. PCIe- and XAUI-Specific Configuration Settings

## 5.1 PCIe/XAUI Fabric SPLL Configuration

The PCle Fabric SPLL Configuration field applies to PCle and XAUI protocols only.

- For the PCle protocol, enter a valid value between 20 and 200 MHz for the CLK\_BASE Frequency.
- For the XAUI protocol, the CLK\_BASE Frequency is read-only and fixed at 156.25 MHz.

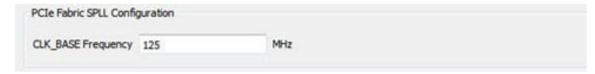

## 6. High-Speed Serial Interface Initialization Procedures

#### 6.1 Cores with Built-in Initialization

If your core has a built-in initialization state machine, the core block is initialized with the user configurations at assertion/de-assertion of the INIT\_RESET\_N (Active Low) signal. When the configuration phase completes, the INIT\_DONE signal is asserted and the SERDES block is ready for normal operations.

Note: The clock used for initialization should be a 50 MHz clock and connected to the INIT CLK 50MHz signal.

You can have the SERDES initialization start automatically at power-up by connecting INIT\_RESET\_N (Active Low) input of the SERDES block to the POWER\_ON\_RESET\_N (Active Low) signal of the SYSRESET macro.

#### 6.2 Cores without Built-in Initialization

If your core does not have a built-in initialization state machine, you must build the configuration and initialization circuitry in SmartDesign for your core in addition to specifying configuration register values.

The following section describes how to build the initialization circuitry in a SmartDesign component EPCS INIT.

The EPCS INIT component consists of:

- · CoreABC soft IPcore
- · CoreAPB3 bus soft IPcore

Figure 6-1. EPCS\_INIT SmartDesign Component (Non-PCle)

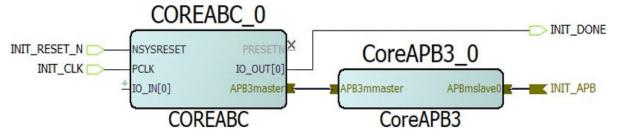

Figure 6-2. pcie init Smartdesign Component

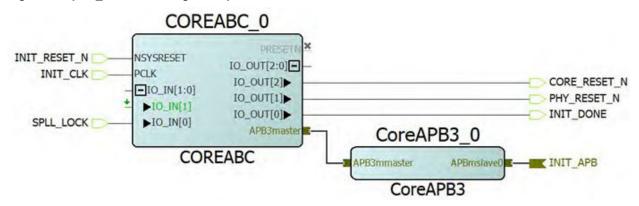

#### 6.2.1 Configuring and Generating the SERDES Component

To configure and generate the SERDES component:

 From the Catalog, right-click RTG4 High Speed Serial Interface (PCIe, EPCS and XAUI) and select ConfigureCore.

### High-Speed Serial Interface Initialization ...

2. Click **OK** to exit the configurator. Your SERDES component is generated, and Libero generates the following CoreABC program: cproject\_location/component/work/../<SERDES\_component\_name>/
<SERDES component name> 0/<SERDES location name> init abc.txt

The CoreABC program performs the following activities:

- · Configures PMA, system registers
- De-asserts PHY RESET N
- Performs the SPLL calibration/workaround, which includes polling for SPLL LOCK output from SERDES
- De-asserts CORE RESET N
- · Configures PCIe registers (PCIe cores only)
- Asserts INIT DONE

After configuring and generating the SERDES component, build the initialization circuitry for the non-PCle core or PCle core.

#### 6.2.2 Non-PCIe Cores

The following sections apply to non-PCIe cores.

#### 6.2.2.1 Building the Initialization Circuitry for Non-PCle Cores

For non-PCIe cores, use the following procedure to build the initialization circuitry after configuring and generating the EPCS component.

To build the initialization circuitry for non-PCle cores:

- Configure and generate the SERDES component.
- 2. Create a SmartDesign component with the name EPCS\_INITnamepcie\_init.
- 3. From the Catalog, drag and drop CoreABC (v3.6.100 or later) to the SmartDesign component pcie\_init Enter the tasks to be performed after finishing this task (optional).
- 4. Specify a name to the CoreABC component and click **OK** to open its configurator.
- 5. Configure the CoreABC component as shown in the following figure. Make sure the following parameters are selected in the Parameters tab:
  - Data Bus Width: 32
  - Maximum Number of Instructions: at least 256
  - Number of I/O Inputs: 2
  - Number of I/O Flags: 1
  - · Number of I/O Outputs: 1
  - · Instruction Store: Hard (FPGA Logic Elements)
  - · Optional Instructions: IOWRT

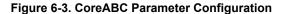

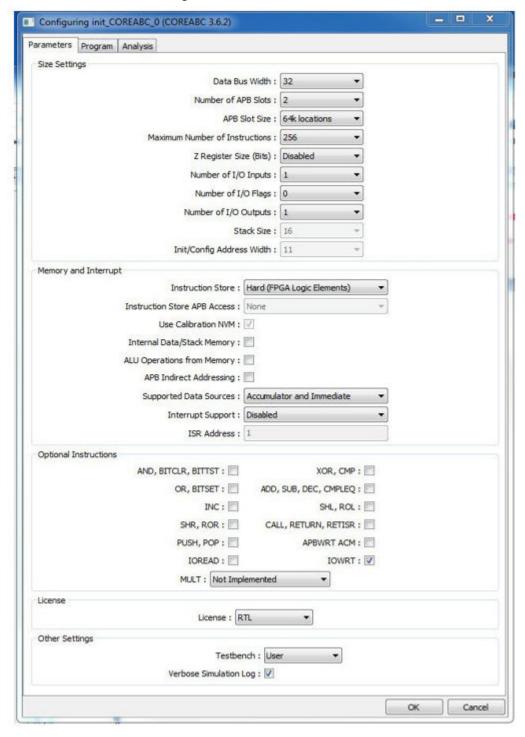

**Note:** Depending on the number of instructions generated in the <SERDES\_location\_name>\_init\_abc.txt file, you may have to increase the maximum number of instructions.

Figure 6-4. CoreABC Program Code for EPCS SERDES

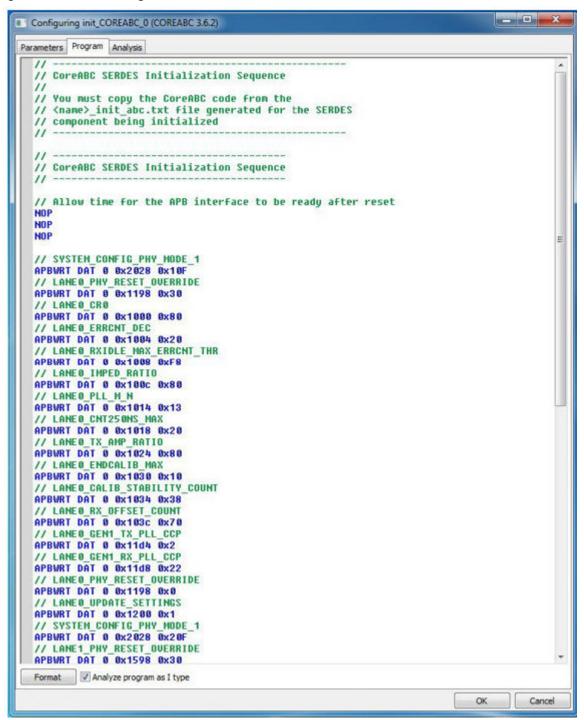

- 7. Click **OK** to exit the configurator and generate the CoreABC component.
- 8. From the Catalog, drag and drop CoreAPB3 (v4.1.100 or later) to the SmartDesign component pcie\_init.
- 9. Specify a name to the CoreAPB3 component and click **OK** to open its configurator.

- 10. Configure the CoreAPB3 component as shown in the following figure. Make sure it has the following selections:
  - APB Master Data Bus Width: 32
  - Number of address bits driven by master: 20
  - Enabled APB Slave Slots is Slot 0. All other Save Slots are disabled.

#### Figure 6-5. CoreAPB3 Configuration

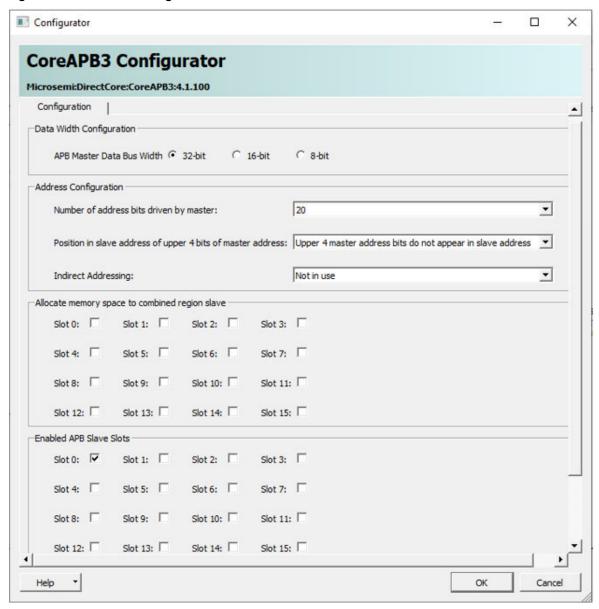

- 11. Click **OK** to exit the configurator and generate the CoreAB3 component.
- 12. Make the necessary port tie-offs, promotions, and connections between the CoreABC and CoreAPB3 components in the pcie\_init SmartDesign canvas (see the following table).

Table 6-1. Port Tie-offs, Promotions, and Connections in pcie\_init

| Port/Bus Interface (BIF) Name/Block | Action                                     |
|-------------------------------------|--------------------------------------------|
| NSYSRESET/CoreABC                   | Promote to top and rename to INIT_RESET_N. |
| PCLK/CoreABC                        | Promote to top and rename to INIT_CLK.     |

## High-Speed Serial Interface Initialization ...

| continued                           |                                         |  |
|-------------------------------------|-----------------------------------------|--|
| Port/Bus Interface (BIF) Name/Block | Action                                  |  |
| IO_IN[0]/CoreABC                    | Tie-off to GND.                         |  |
| PRESETN/CoreABC                     | Mark as unused.                         |  |
| IO_OUT[0]/CoreABC                   | Promote to top and rename to INIT_DONE. |  |
| APB3master BIF/CoreABC              | Connect to APB3mmaster BIF of CoreAPB3. |  |
| APBmslave0/CoreAPB3                 | Promote to top and rename to INIT_APB.  |  |

13. Click the **Generate** button in the SmartDesign canvas to generate the pcie init component.

Proceed to the next section to interface SERDES (EPCS) core with the initialization logic.

### 6.2.2.2 Interfacing SERDES (EPCS) with the Initialization Logic

To interface SERDES with the initialization logic:

- 1. Build the initialization circuitry for SERDES (EPCS) core.
- 2. Drag and drop the generated SERDES (EPCS) component from the Design Hierarchy window into the top level SmartDesign canvas.
- 3. Drag and drop the SmartDesign component EPCS\_INIT from the Design Hierarchy window into the same SmartDesign canvas where you instantiated the SERDES (EPCS) component.
- 4. To interface the NPSS\_SERDES to the initialization logic block EPCS\_INIT, make the following connections between the EPCS\_INIT block and your NPSS\_SERDES block in the SmartDesign.
- 5. When completed, click the Generate button in SmartDesign to generate the EPCS SERDES subsystem.

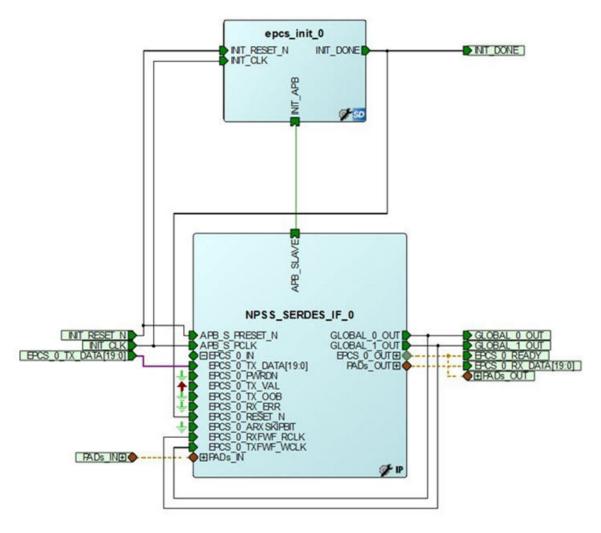

Figure 6-6. SERDES (EPCS) Subsystem Initialization Circuity

### 6.2.3 PCIe Cores

The following sections apply to PCIe cores.

### 6.2.3.1 Building the Initialization Circuitry for PCIe Cores

For PCIe cores, use the following procedure to build the initialization circuitry after configuring and generating the SERDES component.

To build the initialization circuitry for PCle cores:

- 1. Configure and generate the SERDES component.
- 2. Create a SmartDesign component with the name pcie init.
- 3. From the Catalog, drag and drop CoreABC (v3.6.100 or later) to the SmartDesign component pcie\_init.
- 4. Optional: Enter the tasks to be performed.
- 5. Specify a name to the CoreABC component and click **OK** to open its configurator.
- 6. Configure the CoreABC component as shown in the following figure. Make sure the following parameters are selected in the Parameters tab:
  - · Data Bus Width: 32
  - · Maximum Number of Instructions: at least 256
  - Number of I/O Inputs: 2
  - Number of I/O Flags: 1

- · Number of I/O Outputs: 3
- Instruction Store: Hard (FPGA Logic Elements)
- · Optional Instructions: AND, OR, IOREAD, and IOWRT

Figure 6-7. CoreABC Parameter Configuration

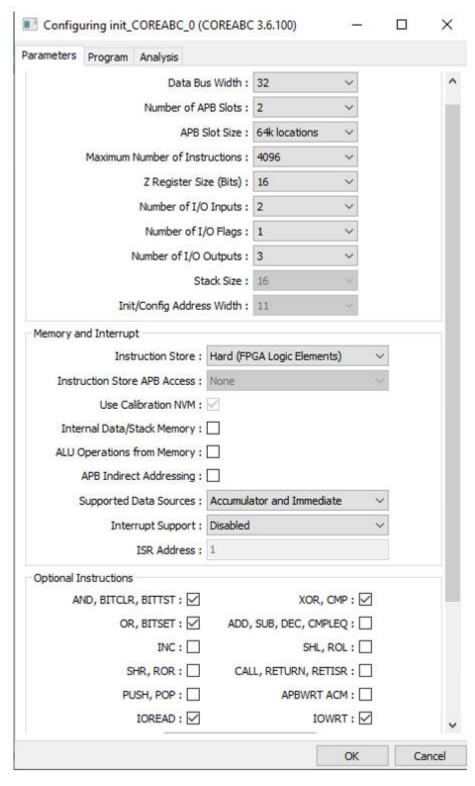

7. Copy the CoreABC program generated for your SERDES (pcie\_init) block from the 
<SERDES\_location\_name>init\_abc.txt file created under the project\_location>/component/work/../
component\_name/component\_name\_<0> folder and paste it to the CoreABC Program tab (see the following figure). The program code loads the SERDES configuration registers with the values you configured and starts the initialization sequence.

**Note:** Depending on the number of instructions generated in the *<SERDES\_location\_name>\_init\_abc.txt* file, you may have to increase the maximum number of instructions.

Figure 6-8. CoreABC Program Code for PCIe SERDES

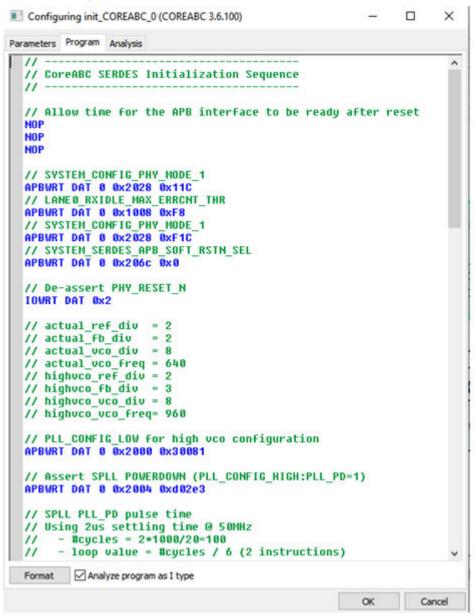

- 8. Click **OK** to exit the configurator and generate the CoreABC component.
- 9. From the Catalog, drag and drop CoreAPB3 (v4.1.100 or later) to the SmartDesign component pcie\_init.
- 10. Specify a name to the CoreAPB3 component and click **OK** to open its configurator.
- 11. Configure the CoreAPB3 component as shown in the following figure. Make sure it has the following selections:
  - APB Master Data Bus Width: 32

- Number of address bits driven by master: 20
- Enabled APB Slave Slots is Slot 0. All other Save Slots are disabled. If you plan to implement Hot Reset and L2 Exit detection logic as a part of the PCIe initialization circuitry, enable Slave Slot 1.

Figure 6-9. CoreAPB3 Configuration

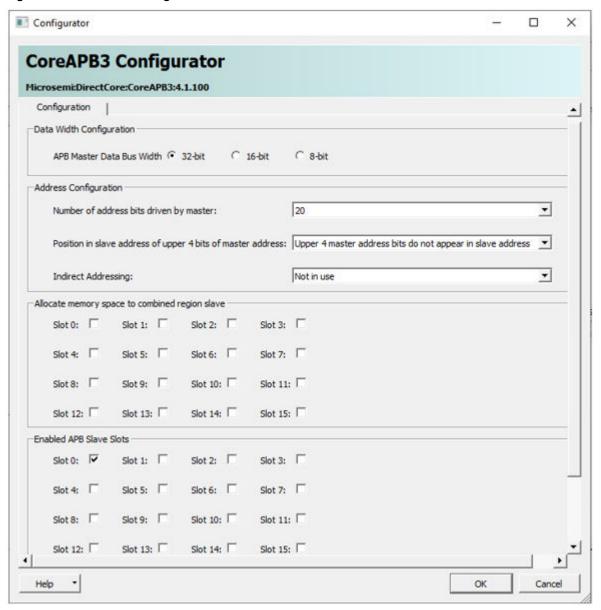

- 12. Click **OK** to exit the configurator and generate the CoreAB3 component.
- 13. Make the necessary port tie-offs, promotions, and connections between the CoreABC and CoreAPB3 components in the pcie\_init SmartDesign canvas (see the following table).

Table 6-2. Port Tie-offs, Promotions, and Connections in pcie\_init

| Port/Bus Interface (BIF) Name/Block | Action                                     |
|-------------------------------------|--------------------------------------------|
| NSYSRESET/CoreABC                   | Promote to top and rename to INIT_RESET_N. |
| PCLK/CoreABC                        | Promote to top and rename to INIT_CLK.     |

| continued                           |                                                                                                    |  |
|-------------------------------------|----------------------------------------------------------------------------------------------------|--|
| Port/Bus Interface (BIF) Name/Block | Action                                                                                                    |  |
| IO_IN[1:0]/CoreABC                  | Slice the bus into two single bit inputs IO_IN[0] and IO_IN[1].  Promote IO_IN[0] to top and rename to SPLL_LOCK. This will be used to poll for SPLL_LOCK output of the SERDES block. |  |
|                                     | IO_IN[1] is for Hot Reset and L2 Exit detection logic. If your design does not use the Hot Reset and L2 Exit detection logic, tie-off IO_IN[1] to GND.                                |  |
| PRESETN/CoreABC                     | Mark as unused.                                                                                                    |  |
| IO_OUT[2:0]/CoreABC                 | Slice the bus into three single bit outputs IO_OUT[0], IO_OUT[1] and IO_OUT[2].                                                                                                    |  |
|                                     | Promote all three to top and rename them as follows:                                                                                                    |  |
|                                     | IO_OUT[0] to INIT_DONE     IO_OUT[4] to PINY_PEGET_N                                                                                                    |  |
|                                     | <ul><li>IO_OUT[1] to PHY_RESET_N</li><li>IO_OUT[2] to CORE_RESET_N</li></ul>                                                                                                    |  |
| APB3master BIF/CoreABC              | Connect to APB3mmaster BIF of CoreAPB3.                                                                                                    |  |
| APBmslave0/CoreAPB3                 | Promote to top and rename to INIT_APB.                                                                                                    |  |

14. Click the Generate button in the SmartDesign canvas to generate the pcie init component.

Proceed to the next section to interface the SERDES (PCIe) core with the initialization logic.

#### 6.2.3.2 Interfacing SERDES (PCIe) with the Initialization Logic

To interface SERDES with the initialization logic:

- 1.
- 2. Build the initialization circuitry for the SERDES (PCIe) core.
- Drag and drop the generated SERDES (PCIe) component from the Design Hierarchy window into the top level 3. SmartDesign canvas.
- Drag and drop the SmartDesign component pcie\_init from the Design Hierarchy window into the same SmartDesign canvas where you instantiated the SERDES component.
- To interface the NPSS SERDES to the initialization logic block pcie init, make the following connections between the pcie\_init block and your PCIe SERDES block in the SmartDesign.

| Port/Bus Interface (BIF) of SERDES Block | Port/Bus Interface (BIF) Name/Block                                             |
|------------------------------------------|---------------------------------------------------------------------------------|
| APB_SLAVE/SERDES block                   | INIT_APB/Init Block                                                             |
| APB_S_PCLK/SERDES block                  | INIT_CLK/Init Block                                                             |
| PHY_RESET_N/SERDES block                 | PHY_RESET_N/Init Block                                                          |
| CORE_RESET_N/SERDES block                | CORE_RESET_N/Init Block                                                         |
| APB_S_PRESET_N/ SERDES block             | INIT_RESET_N/Init Block                                                         |
| SPLL_LOCK/SERDES block                   | SPL_LOCK/Init Block                                                             |
| PCIE_L2P2_ACTIVE/SERDE S block           | Can be used to connect to Hot Reset and L2 Exit detection logic if implemented. |

When completed, click the **Generate** button in SmartDesign to generate the PCle SERDES subsystem.

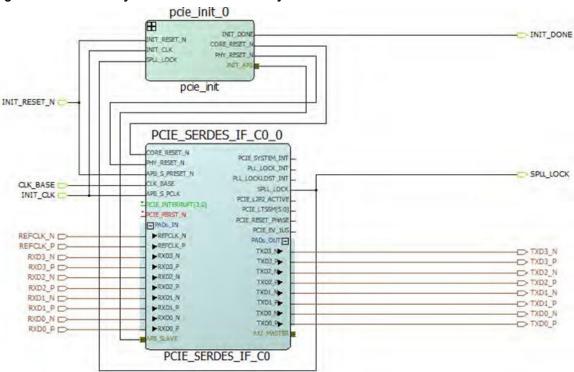

Figure 6-10. PCIe Subsystem Initialization Circuitry

This completes the procedure for the SERDES (PCIe) high-speed serial interface initialization.

#### 7. **Port Descriptions**

#### 7.1 **Common Ports**

The following topics describe the ports applicable to all RTG4 high-speed serial interface cores covered in this guide.

#### **APB Ports** 7.1.1

The following table provides a list of APB ports.

Table 7-1. APB Ports

| Port               | Direction | Port Group |
|--------------------|-----------|------------|
| APB_S_PRDATA[31:0] | OUT       | APB_SLAVE  |
| APB_S_PREADY       | OUT       |            |
| APB_S_PSLVERR      | OUT       |            |
| APB_S_PADDR[13:2]  | IN        |            |
| APB_S_PENABLE      | IN        |            |
| APB_S_PSEL         | IN        |            |
| APB_S_PWDATA[31:0] | IN        |            |
| APB_S_PWRITE       | IN        |            |
| APB_S_PCLK         | IN        |            |
| APB_S_PRESET_N     | IN        |            |

#### 7.1.2 **XAUI Control Ports**

The following table provides a list of XAUI control ports.

Table 7-2. XAUI Control Ports

| Port             | Direction |
|------------------|-----------|
| CORE_RESET_N     | IN        |
| PHY_RESET_N      | IN        |
| SPLL_LOCK        | OUT       |
| PLL_LOCK_INT     | OUT       |
| PLL_LOCKLOST_INT | OUT       |

#### 7.1.3 **XAUI Ports**

The following table provides a list of XAUI ports.

Table 7-3. XAUI Ports

| Port               | Direction |
|--------------------|-----------|
| XAUI_RXD[63:0]     | OUT       |
| XAUI_RXC[7:0]      | OUT       |
| XAUI_VNDRESLO[7:0] | IUT       |
| XAUI_VNDRESHI[7:0] | OUT       |

| continued           |                                                                                                   |  |
|---------------------|---------------------------------------------------------------------------------------------------|--|
| Port                | Direction                                                                                         |  |
| XAUI_MMD_MDC        | IN                                                                                                |  |
| XAUI_MMD_MDI        | IN                                                                                                |  |
| XAUI_MMD_MDI_EXT    | IN                                                                                                |  |
| XAUI_MMD_MDOE_IN    | IN                                                                                                |  |
| XAUI_MMD_PRTAD[4:0] | IN                                                                                                |  |
| XAUI_MMD_DEVID[4:0] | IN                                                                                                |  |
| XAUI_LOOPBACK_IN    | IN                                                                                                |  |
| XAUI_MDC_RESET      | IN                                                                                                |  |
| XAUI_TX_RESET       | IN                                                                                                |  |
| XAUI_RX_RESET       | IN                                                                                                |  |
| XAUI_TXD[63:0]      | IN                                                                                                |  |
| XAUI_TXC[7:0]       | IN                                                                                                |  |
| XAUI_MMD_MDO        | OUT                                                                                               |  |
| XAUI_MMD_MDOE       | OUT                                                                                               |  |
| XAUI_LOWPOWER       | OUT                                                                                               |  |
| XAUI_LOOPBACK_OUT   | OUT                                                                                               |  |
| XAUI_TX_CLK_OUT     | OUT                                                                                               |  |
| XAUI_RX_CLK_OUT     | OUT                                                                                               |  |
| XAUI_PHY_NOT_READY  | OUT                                                                                               |  |
| XAUI_RX_CLK_IN      | IN                                                                                                |  |
| XAUI_FB_CLK         | IN                                                                                                |  |
| XAUI_LANE01_RX_ERR  | IN                                                                                                |  |
| XAUI_LANE23_RX_ERR  | IN                                                                                                |  |
| XAUI_PWRDN          | Note: When this input is driven high, it powers down the XAUI core. Tie Low for normal operation. |  |
| XAUI_TX_OOB         | IN Note: Not used for XAUI. Tie Low for normal operation.                                         |  |

## 7.1.4 EPCS Ports

The following table provides a list of EPCS ports.

Table 7-4. EPCS Ports

| Port                                                                                       | Direction | Port Group                                                                                 |  |
|--------------------------------------------------------------------------------------------|-----------|--------------------------------------------------------------------------------------------|--|
| EPCS_ <n>_PWRDN</n>                                                                        | IN        | EPCS_ <n>_IN where n can be 0, 1,</n>                                                      |  |
| EPCS_ <n>_TX_VAL</n>                                                                       | IN        | 2, or 3, depending on the number of configured lanes.                                      |  |
| EPCS_ <n>_TX_OOB</n>                                                                       | IN        | S                                                                                          |  |
| EPCS_ <n>_RX_ERR</n>                                                                       | IN        |                                                                                            |  |
| EPCS_ <n>_RESET_N</n>                                                                      | IN        |                                                                                            |  |
| EPCS_ <n>_TX_DATA[<wd>:0]</wd></n>                                                         | IN        |                                                                                            |  |
| ECPS_ <n>_ARXSKIPBIT</n>                                                                   | IN        |                                                                                            |  |
| EPCS_ <n>_RXFWF_RCLK</n>                                                                   | IN        |                                                                                            |  |
| EPCS_ <n>_TXFWF_WCLK</n>                                                                   | IN        |                                                                                            |  |
| EPCS_FAB_REF_CLK when Fabric is selected as the Reference Clock Source in the Configurator | IN        |                                                                                            |  |
| INIT_RESET_N                                                                               | IN        | Active Low signal. Assert/de-assert this signal to start the initialization of the SERDES. |  |
| INIT_CLK_50MHZ                                                                             | IN        | Initialization clock. Must be connected to a 50MHz clock source.                           |  |
| EPCS_ <n>_READY</n>                                                                        | OUT       | EPCS_ <n>_OUT where n can be 0,</n>                                                        |  |
| EPCS_ <n>_TX_CLK_STABLE</n>                                                                | OUT       | 1, 2, or 3, depending on the number of configured lanes.                                   |  |
| EPCS_ <n>_TX_CLK</n>                                                                       | OUT       |                                                                                            |  |
| EPCS_ <n>_RX_CLK</n>                                                                       | OUT       |                                                                                            |  |
| EPCS_ <n>_RX_VAL</n>                                                                       | OUT       |                                                                                            |  |
| EPCS_ <n>_RX_IDLE</n>                                                                      | OUT       |                                                                                            |  |
| EPCS_ <n>_TX_RESET_N</n>                                                                   | OUT       |                                                                                            |  |
| EPCS_ <n>_RX_RESET_N</n>                                                                   | OUT       |                                                                                            |  |
| EPCS_ <n>_RX_DATA[<wd>:0]</wd></n>                                                         | OUT       |                                                                                            |  |
| GLOBAL_0_OUT                                                                               | OUT       |                                                                                            |  |
| GLOBAL_1_OUT                                                                               | OUT       |                                                                                            |  |
| INIT_DONE                                                                                  | OUT       | Asserted high when the initialization of the SERDES block is complete.                     |  |

### Observe the following guidelines:

- <n> indicates the lane on which EPCS is configured.
- Valid values for <wd> are 19,15, 9, 7, 4, and 3.
- GLOBAL\_0\_OUTand GLOBAL\_1\_OUT ports are available only if they have been configured in the configurator. For more information, see 3.3.1. EPCS Lane TX/RX Clock Selection.

#### 7.1.5 **PAD Ports**

The following table provides a list of PAD ports and description.

Table 7-5. PAD Ports

| Port               | Direction | Port Group | Description                                    |
|--------------------|-----------|------------|------------------------------------------------|
| RXD0_P, RXD0_N     | IN        | PADs_IN    | Differential input pair for lane 0 (Rx data).  |
| RXD1_P, RXD1_N     | IN        |            | Differential input pair for lane 1 (Rx data).  |
| RXD2_P, RXD2_N     | IN        |            | Differential input pair for lane 2 (Rx data).  |
| RXD3_P, RXD3_N     | IN        |            | Differential input pair for lane 3 (Rx data).  |
| REFCLK_P, REFCLK_N | IN        |            | Differential input reference clock pair.       |
| TXD0_P, TXD0_N     | OUT       | PADs_OUT   | Differential output pair for lane 0 (Tx data). |
| TXD1_P, TXD1_N     | OUT       |            | Differential output pair for lane 1 (Tx data). |
| TXD2_P, TXD2_N     | OUT       |            | Differential output pair for lane 2 (Tx data). |
| TXD3_P, TXD3_N     | OUT       |            | Differential output pair for lane 3 (Tx data). |

## 7.2 PCIe Ports

The following ports apply to PCIe cores.

### 7.2.1 PCle Ports

## Table 7-6. PCIe Ports

| Port                | Direction |
|---------------------|-----------|
| CORE_RESET_N        | IN        |
| PHY_RESET_N         | IN        |
| CLK_BASE            | IN        |
| PCIE_INTERRUPT[3:0] | IN        |
| PCIE_PERST_N        | IN        |
| PCIE_WAKE_REQ       | IN        |
| PCIE_SYSTEM_INT     | OUT       |
| SPLL_LOCK           | OUT       |
| PLL_LOCK_INT        | OUT       |
| PLL_LOCKLOST_INT    | OUT       |
| PCIE_EV_1US         | OUT       |
| PCIE_LTSSM[5:0]     | OUT       |
| PCIE_L2P2_ACTIVE    | OUT       |

| continued        |           |
|------------------|-----------|
| Port             | Direction |
| PCIE_RESET_PHASE | OUT       |
| PCIE_WAKE_N      | OUT       |

#### 7.2.2 **PCIe AXI Master Ports**

The following table provides a list of PCIe AXI Master ports.

**Table 7-7. PCIe AXI Master Ports** 

| Port               | Direction | Port Group |
|--------------------|-----------|------------|
| AXI_M_AWID[3:0]    | OUT       | AXI_MASTER |
| AXI_M_AWADDR[31:0] | OUT       |            |
| AXI_M_AWLEN[3:0]   | OUT       |            |
| AXI_M_AWSIZE[1:0]  | OUT       |            |
| AXI_M_AWBURST[1:0] | OUT       |            |
| AXI_M_AWVALID      | OUT       |            |
| AXI_M_AWREADY      | IN        |            |
| AXI_M_WID[3:0]     | OUT       |            |
| AXI_M_WSTRB[7:0]   | OUT       |            |
| AXI_M_WLAST        | OUT       |            |
| AXI_M_WVALID       | OUT       |            |
| AXI_M_WDATA[63:0]  | OUT       |            |
| AXI_M_WREADY       | IN        |            |
| AXI_M_BID[3:0]     | IN        |            |
| AXI_M_BRESP[1:0]   | IN        |            |
| AXI_M_BVALID       | IN        |            |
| AXI_M_BREADY       | OUT       |            |
| AXI_M_ARID[3:0]    | OUT       |            |
| AXI_M_ARADDR[31:0] | OUT       |            |
| AXI_M_ARLEN[3:0]   | OUT       |            |
| AXI_M_ARSIZE[1:0]  | OUT       |            |
| AXI_M_ARBURST[1:0] | OUT       |            |
| AXI_M_ARVALID      | OUT       |            |
| AXI_M_ARREADY      | IN        |            |
| AXI_M_RID[3:0]     | IN        |            |
| AXI_M_RDATA[63:0]  | IN        |            |
| AXI_M_RRESP[1:0]   | IN        |            |
| AXI_M_RLAST        | IN        |            |
| AXI_M_RVALID       | IN        |            |
| AXI_M_RREADY       | OUT       |            |

## 7.2.3 PCle AXI Slave Ports

The following table provides a list of PCIe AXI Slave ports.

Table 7-8. PCIe AXI Slave Ports

| Port               | Direction | Port Group |
|--------------------|-----------|------------|
| AXI_S_AWID[3:0]    | IN        | AXI_SLAVE  |
| AXI_S_AWADDR[31:0] | IN        |            |
| AXI_S_AWLEN[3:0]   | IN        |            |
| AXI_S_AWSIZE[1:0]  | IN        |            |
| AXI_S_AWBURST[1:0] | IN        |            |
| AXI_S_AWVALID      | IN        |            |
| AXI_S_AWREADY      | OUT       |            |
| AXI_S_AWLOCK[1:0]  | IN        |            |
| AXI_S_WID[3:0]     | IN        |            |
| AXI_S_WSTRB[7:0]   | IN        |            |
| AXI_S_WLAST        | IN        |            |
| AXI_S_WVALID       | IN        |            |
| AXI_S_WDATA [63:0] | IN        |            |
| AXI_S_WREADY       | OUT       |            |
| AXI_S_BID[3:0]     | OUT       |            |
| AXI_S_BRESP[1:0]   | OUT       |            |
| AXI_S_BVALID       | OUT       |            |
| AXI_S_BREADY       | IN        |            |
| AXI_S_ARID[3:0]    | IN        |            |
| AXI_S_ARADDR[31:0] | IN        |            |
| AXI_S_ARLEN[3:0]   | IN        |            |
| AXI_S_ARSIZE[1:0]  | IN        |            |
| AXI_S_ARBURST[1:0] | IN        |            |
| AXI_S_ARVALID      | IN        |            |
| AXI_S_ARLOCK[1:0]  | IN        |            |
| AXI_S_ARREADY      | OUT       |            |
| AXI_S_RID[3:0]     | OUT       |            |
| AXI_S_RDATA[63:0]  | OUT       |            |
| AXI_S_RRESP[1:0]   | OUT       |            |
| AXI_S_RLAST        | OUT       |            |
| AXI_S_RVALID       | OUT       |            |
| AXI_S_RREADY       | IN        |            |

## 7.2.4 PCIe AHBLite Master Ports

The following table provides a list of PCIe AHBLite Master ports.

**Table 7-9. PCIe AHBLite Master Ports** 

| Port               | Direction | Port Group |
|--------------------|-----------|------------|
| AHB_M_HADDR[31:0]  | OUT       | AHB_MASTER |
| AHB_M_HBURST[1:0]  | OUT       |            |
| AHB_M_HSIZE[1:0]   | OUT       |            |
| AHB_M_HTRANS[1:0]  | OUT       |            |
| AHB_M_HWRITE       | OUT       |            |
| AHB_M_HWDATA[31:0] | OUT       |            |
| AHB_M_HREADY       | IN        |            |
| AHB_M_HRESP        | IN        |            |
| AHB_M_HRDATA[31:0] | IN        |            |

### 7.2.5 PCIe AHBLite Slave Ports

The following table provides a list of PCIe AHBLite Slave ports.

Table 7-10. PCIe AHBLite Slave Ports

| Port               | Direction | Port Group |
|--------------------|-----------|------------|
| AHB_S_HSEL         | IN        | AHB_SLAVE  |
| AHB_S_HADDR[31:0]  | IN        |            |
| AHB_S_HBURST[1:0]  | IN        |            |
| AHB_S_HSIZE[1:0]   | IN        |            |
| AHB_S_HTRANS[1:0]  | IN        |            |
| AHB_S_HWRITE       | IN        |            |
| AHB_S_HWDATA[31:0] | IN        |            |
| AHB_S_HREADYOUT    | OUT       |            |
| AHB_S_HRESP        | OUT       |            |
| AHB_S_HREADY       | IN        |            |
| AHB_S_HRDATA[31:0] | OUT       |            |

# 8. Revision History

The revision history describes the changes that were implemented in the document. The changes are listed by revision, starting with the most current publication.

| Revision | Date    | Description                                                                                                    |
|----------|---------|----------------------------------------------------------------------------------------------------|
| С        | 11/2021 | Updated 3.5. Signal Integrity Options.                                                                                                    |
| В        | 08/2021 | <ul> <li>Updated 4.1. Configuration.</li> <li>Added a note in the 3.1. Identification section regarding the dependency of the SERDES block names on the number of blocks present in the device.</li> <li>Updated the data widths with supported data rates for selected clock frequencies in the 3.2.4. Lane Configuration section.</li> </ul> |
| Α        | 11/2020 | Initial Revision. Document is converted to the Microchip template.                                                                                                    |

## **Microchip FPGA Support**

Microchip FPGA products group backs its products with various support services, including Customer Service, Customer Technical Support Center, a website, and worldwide sales offices. Customers are suggested to visit Microchip online resources prior to contacting support as it is very likely that their queries have been already answered.

Contact Technical Support Center through the website at <a href="www.microchip.com/support">www.microchip.com/support</a>. Mention the FPGA Device Part number, select appropriate case category, and upload design files while creating a technical support case.

Contact Customer Service for non-technical product support, such as product pricing, product upgrades, update information, order status, and authorization.

- From North America, call 800.262.1060
- From the rest of the world, call 650.318.4460
- · Fax, from anywhere in the world, 650.318.8044

## The Microchip Website

Microchip provides online support via our website at <a href="www.microchip.com">www.microchip.com</a>/. This website is used to make files and information easily available to customers. Some of the content available includes:

- Product Support Data sheets and errata, application notes and sample programs, design resources, user's
  guides and hardware support documents, latest software releases and archived software
- General Technical Support Frequently Asked Questions (FAQs), technical support requests, online discussion groups, Microchip design partner program member listing
- Business of Microchip Product selector and ordering guides, latest Microchip press releases, listing of seminars and events, listings of Microchip sales offices, distributors and factory representatives

## Product Change Notification Service

Microchip's product change notification service helps keep customers current on Microchip products. Subscribers will receive email notification whenever there are changes, updates, revisions or errata related to a specified product family or development tool of interest.

To register, go to www.microchip.com/pcn and follow the registration instructions.

## **Customer Support**

Users of Microchip products can receive assistance through several channels:

- · Distributor or Representative
- · Local Sales Office
- Embedded Solutions Engineer (ESE)
- Technical Support

Customers should contact their distributor, representative or ESE for support. Local sales offices are also available to help customers. A listing of sales offices and locations is included in this document.

Technical support is available through the website at: www.microchip.com/support

## Microchip Devices Code Protection Feature

Note the following details of the code protection feature on Microchip products:

- · Microchip products meet the specifications contained in their particular Microchip Data Sheet.
- Microchip believes that its family of products is secure when used in the intended manner, within operating specifications, and under normal conditions.

- Microchip values and aggressively protects its intellectual property rights. Attempts to breach the code
  protection features of Microchip product is strictly prohibited and may violate the Digital Millennium Copyright
  Act
- Neither Microchip nor any other semiconductor manufacturer can guarantee the security of its code. Code
  protection does not mean that we are guaranteeing the product is "unbreakable". Code protection is constantly
  evolving. Microchip is committed to continuously improving the code protection features of our products.

## **Legal Notice**

This publication and the information herein may be used only with Microchip products, including to design, test, and integrate Microchip products with your application. Use of this information in any other manner violates these terms. Information regarding device applications is provided only for your convenience and may be superseded by updates. It is your responsibility to ensure that your application meets with your specifications. Contact your local Microchip sales office for additional support or, obtain additional support at <a href="https://www.microchip.com/en-us/support/design-help/client-support-services">www.microchip.com/en-us/support/design-help/client-support-services</a>.

THIS INFORMATION IS PROVIDED BY MICROCHIP "AS IS". MICROCHIP MAKES NO REPRESENTATIONS OR WARRANTIES OF ANY KIND WHETHER EXPRESS OR IMPLIED, WRITTEN OR ORAL, STATUTORY OR OTHERWISE, RELATED TO THE INFORMATION INCLUDING BUT NOT LIMITED TO ANY IMPLIED WARRANTIES OF NON-INFRINGEMENT, MERCHANTABILITY, AND FITNESS FOR A PARTICULAR PURPOSE, OR WARRANTIES RELATED TO ITS CONDITION, QUALITY, OR PERFORMANCE.

IN NO EVENT WILL MICROCHIP BE LIABLE FOR ANY INDIRECT, SPECIAL, PUNITIVE, INCIDENTAL, OR CONSEQUENTIAL LOSS, DAMAGE, COST, OR EXPENSE OF ANY KIND WHATSOEVER RELATED TO THE INFORMATION OR ITS USE, HOWEVER CAUSED, EVEN IF MICROCHIP HAS BEEN ADVISED OF THE POSSIBILITY OR THE DAMAGES ARE FORESEEABLE. TO THE FULLEST EXTENT ALLOWED BY LAW, MICROCHIP'S TOTAL LIABILITY ON ALL CLAIMS IN ANY WAY RELATED TO THE INFORMATION OR ITS USE WILL NOT EXCEED THE AMOUNT OF FEES, IF ANY, THAT YOU HAVE PAID DIRECTLY TO MICROCHIP FOR THE INFORMATION.

Use of Microchip devices in life support and/or safety applications is entirely at the buyer's risk, and the buyer agrees to defend, indemnify and hold harmless Microchip from any and all damages, claims, suits, or expenses resulting from such use. No licenses are conveyed, implicitly or otherwise, under any Microchip intellectual property rights unless otherwise stated.

### **Trademarks**

The Microchip name and logo, the Microchip logo, Adaptec, AnyRate, AVR, AVR logo, AVR Freaks, BesTime, BitCloud, CryptoMemory, CryptoRF, dsPIC, flexPWR, HELDO, IGLOO, JukeBlox, KeeLoq, Kleer, LANCheck, LinkMD, maXStylus, maXTouch, MediaLB, megaAVR, Microsemi, Microsemi logo, MOST, MOST logo, MPLAB, OptoLyzer, PIC, picoPower, PICSTART, PIC32 logo, PolarFire, Prochip Designer, QTouch, SAM-BA, SenGenuity, SpyNIC, SST, SST Logo, SuperFlash, Symmetricom, SyncServer, Tachyon, TimeSource, tinyAVR, UNI/O, Vectron, and XMEGA are registered trademarks of Microchip Technology Incorporated in the U.S.A. and other countries.

AgileSwitch, APT, ClockWorks, The Embedded Control Solutions Company, EtherSynch, Flashtec, Hyper Speed Control, HyperLight Load, IntelliMOS, Libero, motorBench, mTouch, Powermite 3, Precision Edge, ProASIC, ProASIC Plus, ProASIC Plus logo, Quiet- Wire, SmartFusion, SyncWorld, Temux, TimeCesium, TimeHub, TimePictra, TimeProvider, TrueTime, WinPath, and ZL are registered trademarks of Microchip Technology Incorporated in the U.S.A.

Adjacent Key Suppression, AKS, Analog-for-the-Digital Age, Any Capacitor, AnyIn, AnyOut, Augmented Switching, BlueSky, BodyCom, CodeGuard, CryptoAuthentication, CryptoAutomotive, CryptoCompanion, CryptoController, dsPICDEM, dsPICDEM.net, Dynamic Average Matching, DAM, ECAN, Espresso T1S, EtherGREEN, GridTime, IdealBridge, In-Circuit Serial Programming, ICSP, INICnet, Intelligent Paralleling, Inter-Chip Connectivity, JitterBlocker, Knob-on-Display, maxCrypto, maxView, memBrain, Mindi, MiWi, MPASM, MPF, MPLAB Certified logo, MPLIB, MPLINK, MultiTRAK, NetDetach, NVM Express, NVMe, Omniscient Code Generation, PICDEM, PICDEM.net, PICkit, PICtail, PowerSmart, PureSilicon, QMatrix, REAL ICE, Ripple Blocker, RTAX, RTG4, SAM-ICE, Serial Quad I/O, simpleMAP, SimpliPHY, SmartBuffer, SmartHLS, SMART-I.S., storClad, SQI, SuperSwitcher, SuperSwitcher II, Switchtec, SynchroPHY, Total Endurance, TSHARC, USBCheck, VariSense, VectorBlox, VeriPHY,

ViewSpan, WiperLock, XpressConnect, and ZENA are trademarks of Microchip Technology Incorporated in the U.S.A. and other countries.

SQTP is a service mark of Microchip Technology Incorporated in the U.S.A.

The Adaptec logo, Frequency on Demand, Silicon Storage Technology, Symmcom, and Trusted Time are registered trademarks of Microchip Technology Inc. in other countries.

GestIC is a registered trademark of Microchip Technology Germany II GmbH & Co. KG, a subsidiary of Microchip Technology Inc., in other countries.

All other trademarks mentioned herein are property of their respective companies.

© 2021, Microchip Technology Incorporated and its subsidiaries. All Rights Reserved.

ISBN: 978-1-5224-9155-2

## **Quality Management System**

For information regarding Microchip's Quality Management Systems, please visit www.microchip.com/quality.

© 2021 Microchip Technology Inc. User Guide DS50003081C-page 55

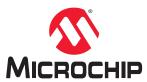

# **Worldwide Sales and Service**

| AMERICAS                 | ASIA/PACIFIC          | ASIA/PACIFIC            | EUROPE                |
|--------------------------|-----------------------|-------------------------|-----------------------|
| Corporate Office         | Australia - Sydney    | India - Bangalore       | Austria - Wels        |
| 355 West Chandler Blvd.  | Tel: 61-2-9868-6733   | Tel: 91-80-3090-4444    | Tel: 43-7242-2244-39  |
| handler, AZ 85224-6199   | China - Beijing       | India - New Delhi       | Fax: 43-7242-2244-393 |
| el: 480-792-7200         | Tel: 86-10-8569-7000  | Tel: 91-11-4160-8631    | Denmark - Copenhagen  |
| ax: 480-792-7277         | China - Chengdu       | India - Pune            | Tel: 45-4485-5910     |
| echnical Support:        | Tel: 86-28-8665-5511  | Tel: 91-20-4121-0141    | Fax: 45-4485-2829     |
| ww.microchip.com/support | China - Chongqing     | Japan - Osaka           | Finland - Espoo       |
| Veb Address:             | Tel: 86-23-8980-9588  | Tel: 81-6-6152-7160     | Tel: 358-9-4520-820   |
| ww.microchip.com         | China - Dongguan      | Japan - Tokyo           | France - Paris        |
| Atlanta                  | Tel: 86-769-8702-9880 | Tel: 81-3-6880- 3770    | Tel: 33-1-69-53-63-20 |
| uluth, GA                | China - Guangzhou     | Korea - Daegu           | Fax: 33-1-69-30-90-79 |
| el: 678-957-9614         | Tel: 86-20-8755-8029  | Tel: 82-53-744-4301     | Germany - Garching    |
| ax: 678-957-1455         | China - Hangzhou      | Korea - Seoul           | Tel: 49-8931-9700     |
| lustin, TX               | Tel: 86-571-8792-8115 | Tel: 82-2-554-7200      | Germany - Haan        |
| el: 512-257-3370         | China - Hong Kong SAR | Malaysia - Kuala Lumpur | Tel: 49-2129-3766400  |
| Boston                   | Tel: 852-2943-5100    | Tel: 60-3-7651-7906     | Germany - Heilbronn   |
| /estborough, MA          | China - Nanjing       | Malaysia - Penang       | Tel: 49-7131-72400    |
| el: 774-760-0087         | Tel: 86-25-8473-2460  | Tel: 60-4-227-8870      | Germany - Karlsruhe   |
| ax: 774-760-0088         | China - Qingdao       | Philippines - Manila    | Tel: 49-721-625370    |
| Chicago                  | Tel: 86-532-8502-7355 | Tel: 63-2-634-9065      | Germany - Munich      |
| tasca, IL                | China - Shanghai      | Singapore               | Tel: 49-89-627-144-0  |
| el: 630-285-0071         | Tel: 86-21-3326-8000  | Tel: 65-6334-8870       | Fax: 49-89-627-144-44 |
| ax: 630-285-0075         | China - Shenyang      | Taiwan - Hsin Chu       | Germany - Rosenheim   |
| Pallas                   | Tel: 86-24-2334-2829  | Tel: 886-3-577-8366     | Tel: 49-8031-354-560  |
| ddison, TX               | China - Shenzhen      | Taiwan - Kaohsiung      | Israel - Ra'anana     |
| el: 972-818-7423         | Tel: 86-755-8864-2200 | Tel: 886-7-213-7830     | Tel: 972-9-744-7705   |
| ax: 972-818-2924         | China - Suzhou        | Taiwan - Taipei         | Italy - Milan         |
| etroit                   | Tel: 86-186-6233-1526 | Tel: 886-2-2508-8600    | Tel: 39-0331-742611   |
| lovi, MI                 | China - Wuhan         | Thailand - Bangkok      | Fax: 39-0331-466781   |
| el: 248-848-4000         | Tel: 86-27-5980-5300  | Tel: 66-2-694-1351      | Italy - Padova        |
| louston, TX              | China - Xian          | Vietnam - Ho Chi Minh   | Tel: 39-049-7625286   |
| el: 281-894-5983         | Tel: 86-29-8833-7252  | Tel: 84-28-5448-2100    | Netherlands - Drunen  |
| ndianapolis              | China - Xiamen        |                         | Tel: 31-416-690399    |
| loblesville, IN          | Tel: 86-592-2388138   |                         | Fax: 31-416-690340    |
| el: 317-773-8323         | China - Zhuhai        |                         | Norway - Trondheim    |
| ax: 317-773-5453         | Tel: 86-756-3210040   |                         | Tel: 47-72884388      |
| el: 317-536-2380         |                       |                         | Poland - Warsaw       |
| os Angeles               |                       |                         | Tel: 48-22-3325737    |
| Mission Viejo, CA        |                       |                         | Romania - Bucharest   |
| el: 949-462-9523         |                       |                         | Tel: 40-21-407-87-50  |
| ax: 949-462-9608         |                       |                         | Spain - Madrid        |
| el: 951-273-7800         |                       |                         | Tel: 34-91-708-08-90  |
| aleigh, NC               |                       |                         | Fax: 34-91-708-08-91  |
| el: 919-844-7510         |                       |                         | Sweden - Gothenberg   |
| ew York, NY              |                       |                         | Tel: 46-31-704-60-40  |
| el: 631-435-6000         |                       |                         | Sweden - Stockholm    |
| San Jose, CA             |                       |                         | Tel: 46-8-5090-4654   |
| el: 408-735-9110         |                       |                         | UK - Wokingham        |
| el: 408-436-4270         |                       |                         | Tel: 44-118-921-5800  |
| Canada - Toronto         |                       |                         | Fax: 44-118-921-5820  |
| el: 905-695-1980         |                       |                         |                       |
| ax: 905-695-2078         |                       |                         |                       |